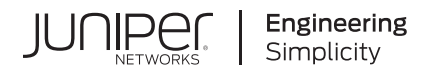

# Redundancy in the CTP Network

Published 2023-09-01 Juniper Networks, Inc. 1133 Innovation Way Sunnyvale, California 94089 USA 408-745-2000 www.juniper.net

Juniper Networks, the Juniper Networks logo, Juniper, and Junos are registered trademarks of Juniper Networks, Inc. in the United States and other countries. All other trademarks, service marks, registered marks, or registered service marks are the property of their respective owners.

Juniper Networks assumes no responsibility for any inaccuracies in this document. Juniper Networks reserves the right to change, modify, transfer, or otherwise revise this publication without notice.

 Redundancy in the CTP Network Copyright © 2023 Juniper Networks, Inc. All rights reserved.

The information in this document is current as of the date on the title page.

#### **YEAR 2000 NOTICE**

Juniper Networks hardware and software products are Year 2000 compliant. Junos OS has no known time-related limitations through the year 2038. However, the NTP application is known to have some difficulty in the year 2036.

#### **END USER LICENSE AGREEMENT**

The Juniper Networks product that is the subject of this technical documentation consists of (or is intended for use with) Juniper Networks software. Use of such software is subject to the terms and conditions of the End User License Agreement ("EULA") posted at https://support.juniper.net/support/eula/. By downloading, installing or using such software, you agree to the terms and conditions of that EULA.

# Table of Contents

#### **[About This Guide](#page-4-0) | [v](#page-4-0)**

### [1](#page-5-0) **[Overview](#page-5-0)**

**[CTP Redundancy Overview](#page-6-0) | [2](#page-6-0)**

[Redundancy Features Overview](#page-6-0) **| [2](#page-6-0)**

[Ethernet Interface Failover Overview](#page-9-0) **| [5](#page-9-0)**

[Route Management Redundancy Overview](#page-10-0) **| [6](#page-10-0)**

[Bundle Failover Between CTP Devices at Alternate Sites Overview](#page-10-0) **| [6](#page-10-0)**

[Bundle Failover Between CTP Devices at the Same Site Overview](#page-11-0) **| [7](#page-11-0)**

[Bundle Failover Between CTP Devices at Both the Local and Remote Site Overview](#page-14-0) **| [10](#page-14-0)**

[Packet Redundancy Overview](#page-16-0) **| [12](#page-16-0)**

Loss of Signal Detection Capability on CTP Bundles and SAToP Bundles | [13](#page-17-0)

Guidelines for Configuring LOS Detection | [16](#page-20-0)

#### [2](#page-5-0) **Configuration**

#### **Configuring CTP Redundancy Features | [19](#page-23-0)**

[Enabling Ethernet Interface Failover \(CTPView\)](#page-23-0) **| [19](#page-23-0)**

**Configuring Route Management Redundancy | [20](#page-24-0)** 

**Configuring a Default Ethernet Interface (CTP Menu) | [21](#page-25-0)** Configuring an Ethernet Interface with Static Routes (CTP Menu) | [22](#page-26-0) [Enabling Route Management Redundancy \(CTPView\)](#page-27-0) **| [23](#page-27-0)**

Configuring Bundle Failover Between CTP Devices at Alternate Sites (CTPView) | [25](#page-29-0)

Configuring Bundle Failover Between CTP Devices at the Same Site | [28](#page-32-0)

Configuring Y-Cable Redundancy for the Bundle (CTPView) | [28](#page-32-0) Configuring Y-Cable Redundancy for the Bundle (CTP Menu) | [31](#page-35-0) [AutoSwitch for Bundle Failover \(CTPView\)](#page-41-0) **| [37](#page-41-0)**

Configuring Bundle Failover Between CTP Devices at Both the Local and Remote Sites (CTP Menu) | [40](#page-44-0)

Configuring Bundle Failover Between CTP Devices at Both the Local and Remote Sites (CTPView) | [46](#page-50-0) Configuring Packet Redundancy for Circuits (CTP Menu) | [50](#page-54-0) Configuring Packet Redundancy for Circuits (CTPView) | [53](#page-57-0) Configuring LOS Detection on CTP and SAToP Bundles (CTP Menu) | [55](#page-59-0) [3](#page-5-0) **Administration Checking AutoSwitch Connections for Bundles** | [58](#page-62-0) Verifying Primary and Secondary AutoSwitch Connections for Bundles (CTPView) | [58](#page-62-0) [4](#page-5-0) **Troubleshooting [Knowledge Base](#page-65-0) | [61](#page-65-0)**

# <span id="page-4-0"></span>**About This Guide**

## RELATED DOCUMENTATION

Redundancy in the CTP Network

<span id="page-5-0"></span>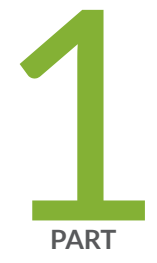

# Overview

[CTP Redundancy Overview](#page-6-0) | [2](#page-6-0)

# <span id="page-6-0"></span>**CTP Redundancy Overview**

#### **IN THIS CHAPTER**

- Redundancy Features Overview **| 2**
- [Ethernet Interface Failover Overview](#page-9-0) **| 5**
- [Route Management Redundancy Overview](#page-10-0) **| 6**
- [Bundle Failover Between CTP Devices at Alternate Sites Overview](#page-10-0) **| 6**
- [Bundle Failover Between CTP Devices at the Same Site Overview](#page-11-0) **| 7**
- [Bundle Failover Between CTP Devices at Both the Local and Remote Site Overview](#page-14-0) **| 10**
- [Packet Redundancy Overview](#page-16-0) **| 12**
- Loss of Signal Detection Capability on CTP Bundles and SAToP Bundles | 13
- Guidelines for Configuring LOS Detection | 16

## **Redundancy Features Overview**

A CTP series device provides the following redundancy features:

- Ethernet interface failover—If the default Ethernet interface fails, the CTP device fails over to the next unconfigured Ethernet interface.
- Route management redundancy—If the next-hop gateway (the router) becomes unreachable, the CTP device uses configured static routes to a next-hop gateway on a different network.
- Bundle failover between CTP devices at alternate sites—If a bundle circuit fails and the CTP device becomes unreachable, the CTP device fails over to a CTP device at an alternate site.
- Bundle failover between CTP devices at the same site or single-ended Y-cable redundancy—If a bundle circuit fails and the CTP device becomes unreachable, the CTP device fails over to a redundant CTP device that is connected to the failed device by a Y cable. Starting from CTPOS release 6.6, this feature is referred to as Exclusive OR (XOR). The term Exclusive OR is used because a port configured for XOR drives the cable only if its bundle is in **RUNNING** state and the other port on the same Y cable, which is also referred to as its link neighbor, is not in **RUNNING** state.

• Bundle failover between CTP devices at both the local and remote sites or double-ended Y-cable redundancy—If a bundle circuit fails and a CTP device at either the local or remote site becomes unreachable, the CTP devices fail over to bundles configured on the redundant CTP devices. At each site, two CTP devices are connected to the customer equipment with a Y cable.

Double ended redundancy has two modes, revert and non-revert. When the revert mode is enabled, the circuit automatically switches back to the primary path when it recovers after a failure. When non-revert mode is enabled, the circuit continues on the secondary path even after the primary path is back online. The circuit switches back to the primary path only if the secondary path fails and the primary path is in **RUNNING** and offline state.

Double- ended Y-cable redundancy has two features, Cold Standby and Hot Standby.

• Cold Standby—Cold Standby feature is enabled by configuring the secondary path for RL demand signaling. When enabled, the secondary path remains in **InSYNC** state and does not consume network bandwidth until the primary path fails. This feature helps save bandwidth, especially in networks where bandwidth is expensive. When the primary circuit recovers, the secondary circuit goes back to the InSYNC state.

In cold standby, only the primary circuit remains in **RUNNING** state and drives the Y cable.

• Hot Standby—In hot standby, both the primary and the secondary circuits remain in **RUNNING** state and the primary circuit drives the cable.

Y-cable redundancy can be based on either a hardware link that uses a special Y cable or a software link that uses OAM packets, which Y-cable port pairs use to communicate with each other.

A hardware link is supported only on serial ports. The functioning of a hardware link is similar to the default operation of the redundancy feature in CTPOS Release 6.5 and earlier.

A software link does not require a special signaling hardware such as the Y cable. Y-cable port pairs maintain contact with each other by using the OAM packets instead of depending on a hardware signaling path. Because of this, Y-cable redundancy is supported on both serial and T1/E1 ports and on the 4WTO port of Multiservice Interface module (that is installed as a daughter card on the serial interface).

When double-ended redundancy is configured by enabling the software link with **ReVeRT** or **NOnReVert** mode and TRANS 8 encoding, you can connect two users devices by means of a virtual cable that transports every signal on the EIA-530A interface.

• Packet redundancy—If packets are lost because of transmission errors, the packet protector feature can enable a possible recovery scenario.

[Table 1 on page 4](#page-8-0) lists the supported Y-cable configuration settings.

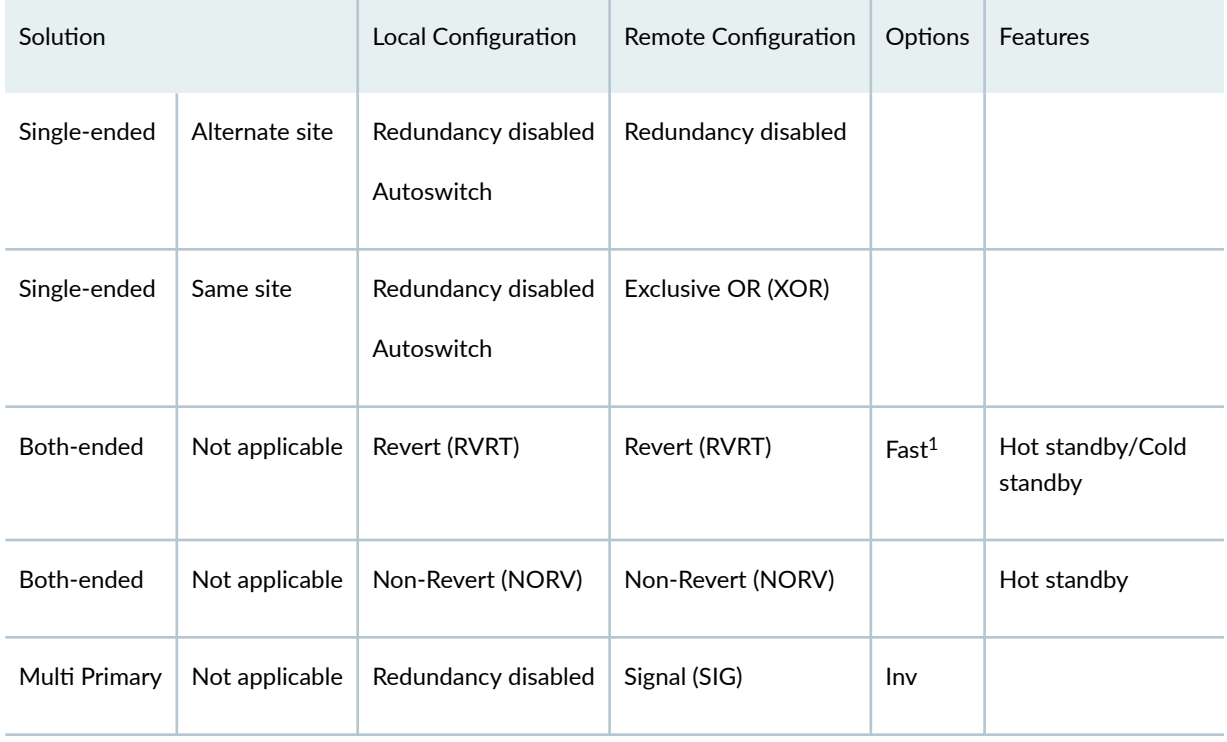

## <span id="page-8-0"></span>Table 1: Supported Configuration Settings for Y- Cable Redundancy

<sup>1</sup>Fast switch is supported only in Hot standby in Revert redundancy mode and is valid only for a hardware link.

## Table 2: Supported Platforms, Link Types, and Interface Types

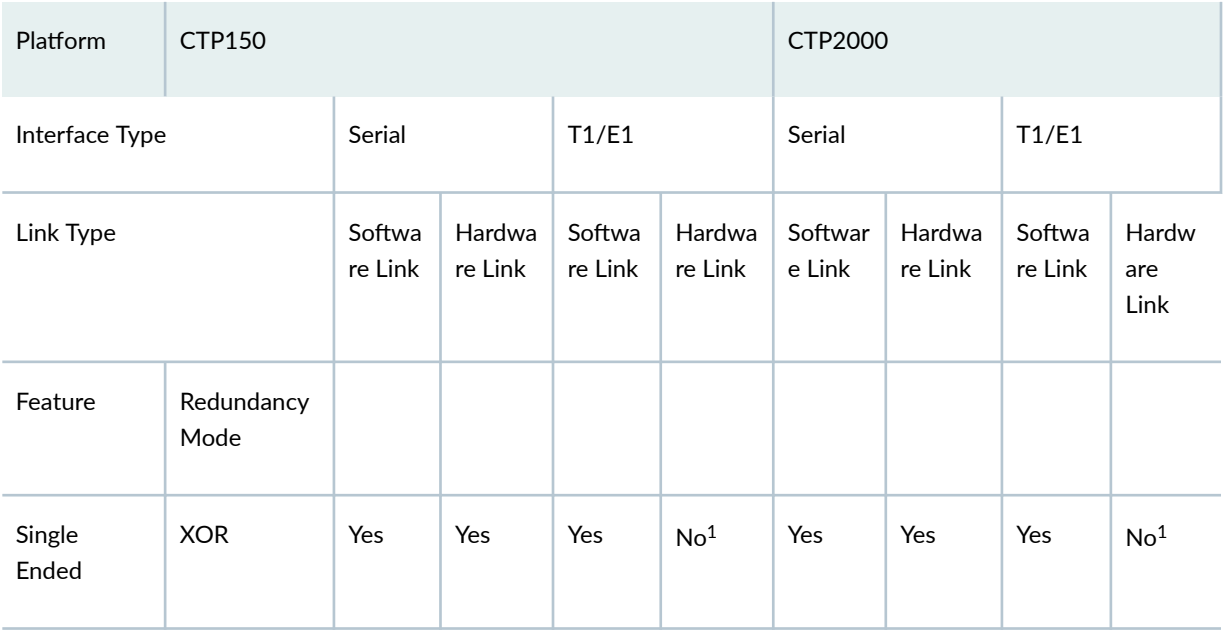

| Platform                              | <b>CTP150</b> |                 |                 | CTP2000         |                 |                 |                 |                 |                 |
|---------------------------------------|---------------|-----------------|-----------------|-----------------|-----------------|-----------------|-----------------|-----------------|-----------------|
| <b>Hot Standby</b><br>(Both<br>ended) | <b>RVRT</b>   | Yes             | Yes             | Yes             | No <sup>1</sup> | Yes             | Yes             | Yes             | No <sup>1</sup> |
|                                       | <b>NORV</b>   | Yes             | Yes             | Yes             | No <sup>1</sup> | Yes             | Yes             | Yes             | No <sup>1</sup> |
| Cold<br>standby<br>(Both<br>ended)    | <b>RVRT</b>   | No <sup>3</sup> | Yes             | No <sup>3</sup> | No <sup>1</sup> | No <sup>3</sup> | Yes             | No <sup>3</sup> | No <sup>1</sup> |
|                                       | <b>NORV</b>   | No <sup>3</sup> | No <sup>2</sup> | No <sup>3</sup> | No <sup>1</sup> | No <sup>3</sup> | No <sup>2</sup> | No <sup>3</sup> | No <sup>1</sup> |
| Multi<br>primary                      | <b>SIG</b>    | No <sup>4</sup> | Yes             | No <sup>4</sup> | No <sup>1</sup> | No <sup>4</sup> | Yes             | No <sup>4</sup> | No <sup>1</sup> |

<span id="page-9-0"></span>**Table 2: Supported Platforms, Link Types, and Interface Types** *(Continued)* 

 $1T1/E1$  ports do not support a hardware link due to the lack of signaling leads on the interface.

<sup>2</sup>Non-revert (NORV) mode is supported only in a Hot standby configuration.

 $3$ Cold standby is supported only on a serial interface running a hardware redundancy link.

<sup>4</sup>Signal (SIG) mode is supported only on a serial interface running a hardware redundancy link.

#### RELATED DOCUMENTATION

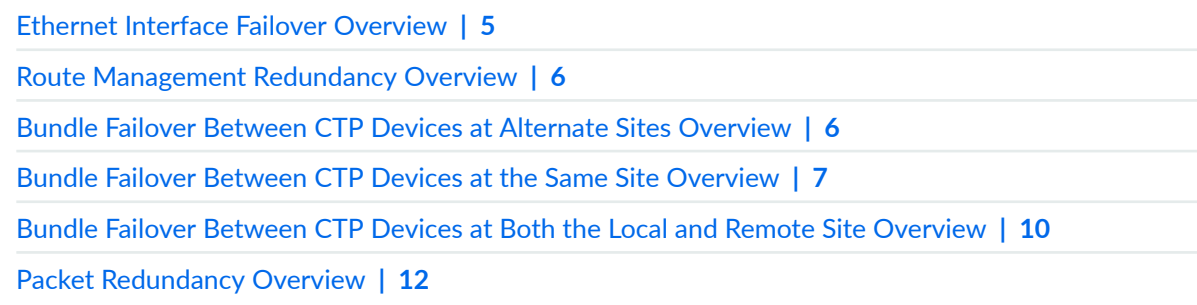

## **Ethernet Interface Failover Overview**

When the CTP device sends traffic over the IP network, it aggregates the traffic over its Ethernet interfaces. When you configure your Ethernet interfaces, you specify which Ethernet interface is the

<span id="page-10-0"></span>default Ethernet interface. In the AutoSwitch configuration, you can enable failover on the default Ethernet interface. If the default Ethernet interface goes down, the CTP device switches to the next unconfigured Ethernet interface.

#### RELATED DOCUMENTATION

[Enabling Ethernet Interface Failover \(CTPView\)](#page-23-0) **| 19**

## **Route Management Redundancy Overview**

Route management redundancy provides redundancy in case the next-hop gateway (the router) becomes unreachable.

When you configure your Ethernet interfaces, you specify a default next-hop gateway (router) in your default Ethernet interface configuration. You can then configure additional Ethernet interfaces with static routes to different next-hop gateways. The CTP device monitors the reachability of the next-hop gateway. If the gateway becomes unreachable, the CTP software removes the configured static route to the gateway from its routing table. You can also specify priority for static routes by assigning a metric.

#### RELATED DOCUMENTATION

**Configuring Route Management Redundancy | 20** Configuring an Ethernet Interface with Static Routes (CTP Menu) | 22

## **Bundle Failover Between CTP Devices at Alternate Sites Overview**

If a bundle circuit fails and the CTP device becomes unreachable, the CTP device can use the AutoSwitch feature to switch between primary and secondary devices.

As shown in [Figure 1 on page 7](#page-11-0), you can use this feature to automatically switch circuits from a primary site to an alternate site if a failure occurs. Automatic switching between alternate sites allows communications to be quickly restored in the event of a major site outage, as might occur with a power failure.

#### <span id="page-11-0"></span>**Figure 1: Using Autoswitch to Back Up Bundles**

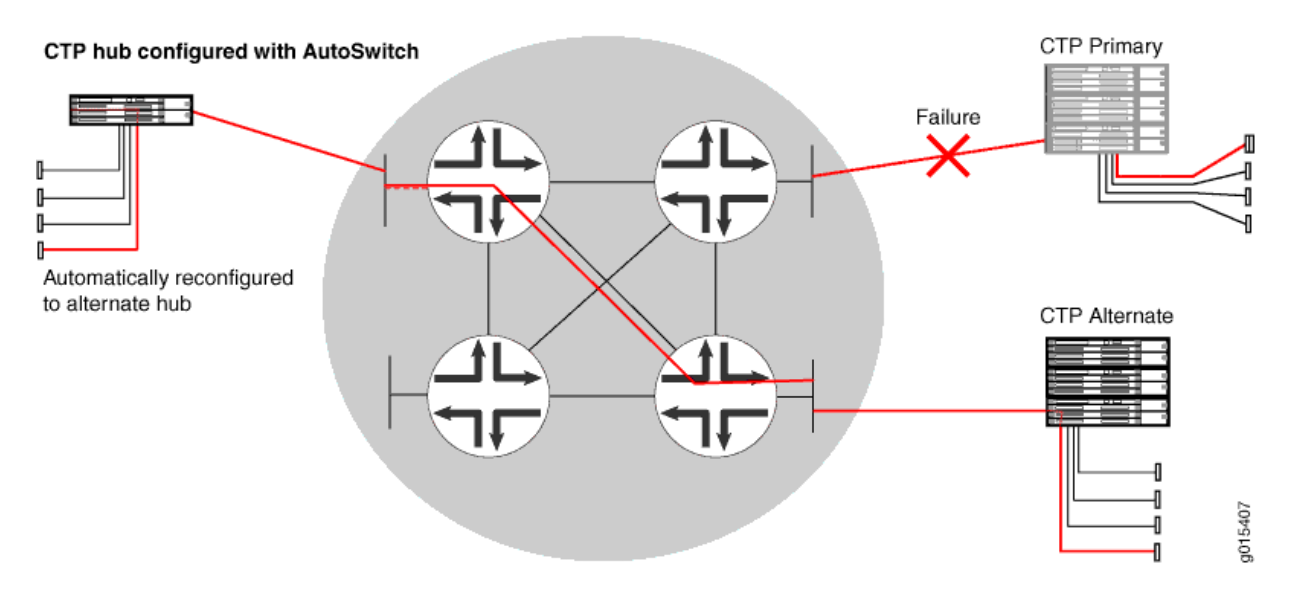

For each bundle, you can have a primary and a secondary remote circuit. When you enable AutoSwitch for a bundle, it monitors the status of circuits created by the bundle. If a circuit fails to operate, the CTP software switches over to the secondary circuit on an alternate CTP device.

As shown in Figure 1 on page 7, you configure AutoSwitch at the CTP hub.

### RELATED DOCUMENTATION

Configuring Bundle Failover Between CTP Devices at Alternate Sites (CTPView) | 25 Verifying Primary and Secondary AutoSwitch Connections for Bundles (CTPView) | 58

## **Bundle Failover Between CTP Devices at the Same Site Overview**

#### **IN THIS SECTION**

- [Requirements for Y-Cable Redundancy](#page-12-0) **| 8**
- [Clocking Supported with Y-Cable Redundancy](#page-13-0) **| 9**

Y-cable redundancy provides bundle failover using CTP devices at the same site. It provides a way to back up a CTP device with a redundant device at the same site, which increases circuit availability to a

<span id="page-12-0"></span>site (typically a remote site). The purpose of this redundancy scheme is to maximize network availability by providing complete hardware redundancy that protects from failures that include the network, chassis, processor, power supplies, and the interface module. It quickly restores communication when a system is not reachable or has failed, and is especially valuable at locations that do not have maintenance personnel or spare parts.

As shown in Figure 2 on page 8, during a network or equipment failure, the affected circuit is switched to a co-located alternate CTP device and port. The process of switching the circuit to the redundant system is controlled by the AutoSwitch feature running at the hub CTP system. You need to configure AutoSwitch at the CTP hub location.

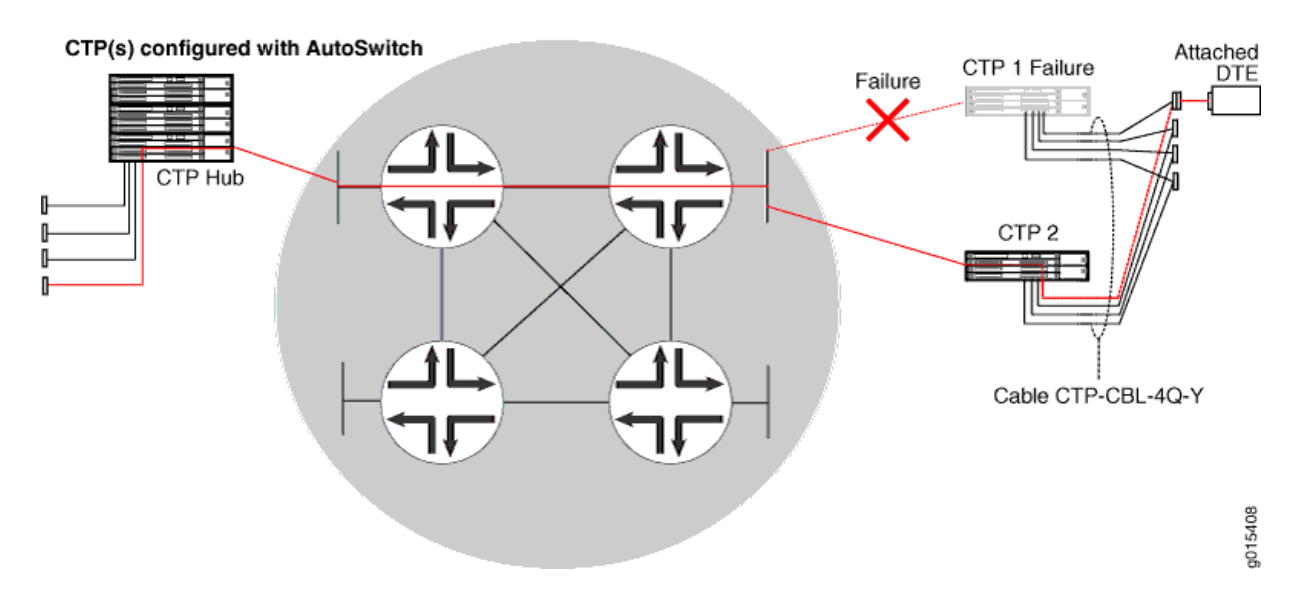

#### **Figure 2: Autoswitch with Y-Cable Redundancy**

To use this feature, you use a Y cable to connect the active and standby CTP devices. With this feature enabled, the active CTP device passes data and generates keepalive messages with the standby CTP device over the Y cable. If a failure occurs, the standby CTP device becomes active and transmits data on the circuit.

## **Requirements for Y-Cable Redundancy**

Keep the following in mind when you use Y-cable redundancy:

• Starting from CTPOS Release 7.0, CTP2000 devices support Y-cable redundancy on both serial and T1/E1 interfaces. CTPOS Releases 6.6 and earlier support Y-cable redundancy only on serial interfaces.

- <span id="page-13-0"></span>• Starting from CTPOS Release 6.6, CTP150 devices support Y-cable redundancy on both serial and T1/E1 interfaces. CTPOS Releases 6.5 and earlier support Y-cable redundancy only on serial interfaces.
- Starting from CTPOS Release 7.3R7, CTP150 and CTP2000 devices support Y-cable redundancy on the 4WT0 port of Multiservice Interface module (that is installed as a daughter card on the serial interface).
- Y-cable redundancy can be based on either a hardware link that uses a special Y cable or a software link that uses OAM packets, which port pairs use to communicate with each other. A hardware link is supported only on serial ports. When the hardware link is enabled, the Y cable provides control leads between the two CTP devices in addition to the standard signal, clock, and data leads connected to the attached device. There is one Y cable for CTP2000 devices and another Y cable for CTP150 devices. Therefore, you must use the same platform type at each site.

A software link does not require a special signaling hardware. Y-cable port pairs can maintain contact with each other by using the OAM packets instead of depending on a hardware signaling path. Because of this, Y-cable redundancy is supported on both serial and T1/E1 ports and on the 4WTO port of Multiservice Interface module (that is installed as a daughter card on the serial interface).

- The Y cable is short to maintain signal quality. The two CTP devices connected to the Y cable must be in close proximity to each other.
- $\bullet$  To run diagnostics on a nonactive bundle attached to a Y cable without introducing data errors on the active bundle, Y-cable redundancy must be configured, and you cannot have a daughter card installed.

## **Clocking Supported with Y-Cable Redundancy**

Y-cable redundancy is supported with the following clock configurations:

- Configured rate without external TX clock (TT).
- Configured rate with external TX clock (TT).
- All clocked with external TX clock (TT).
- Adaptive clocking with internal clock.
- Adaptive clocking with external TX clock (TT).

### RELATED DOCUMENTATION

Configuring Bundle Failover Between CTP Devices at the Same Site | 28

# <span id="page-14-0"></span>**Bundle Failover Between CTP Devices at Both the Local and Remote Site Overview**

#### **IN THIS SECTION**

- How Bundle Failover Between CTP Devices at Both the Local and Remote Sites Works **| 10**
- [Requirements for Y-Cable Redundancy](#page-15-0) **| 11**
- [Clocking Supported with Y-Cable Redundancy](#page-16-0) **| 12**

You can use Y cables at both the local and remote sites to provide a redundant path for bundles. This feature is also known as double-ended Y-cable redundancy. As shown in Figure 3 on page 10, you use a Y cable to connect two CTP devices to the customer equipment (CE) at both sites. You then create a primary bundle between one pair of CTP devices, and you create a backup bundle between a second pair of CTP devices.

#### **Figure 3: Y-Cable Redundancy at Both the Local and Remote Sites**

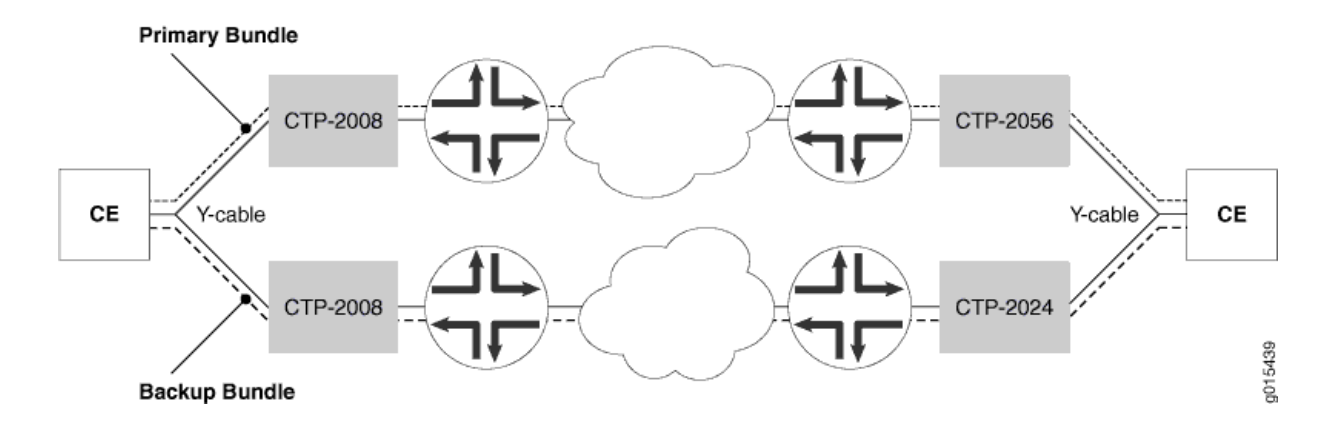

## **How Bundle Failover Between CTP Devices at Both the Local and Remote Sites Works**

Under normal conditions, both the primary and backup bundles are in the running state and are consuming bandwidth. Under these conditions, the primary bundle is carrying the data between the CEs.

If the primary bundle goes down or is no longer in the running state, the CTP devices switch over to the backup bundle, and the backup bundle carries the data. The time that it takes for the switchover to

<span id="page-15-0"></span>occur depends on the bundle configuration. The switchover happens faster if you enable the Fast Switch option. The actual switchover time depends on the circuit packet rate and the configured packets to starvation parameter, but it is on the order of milliseconds instead of seconds. This option may not be used in conjunction with Cold Standby. Fast switch is supported only in Hot standby in Revert redundancy mode and is valid only for a hardware link.

When the primary bundle returns to the running state, the CTP devices switch back to the primary bundle, and the primary bundle begins carrying data.

## **Requirements for Y-Cable Redundancy**

Keep the following in mind when you use Y-cable redundancy:

- Starting from CTPOS Release 7.0, CTP2000 devices support Y-cable redundancy on both serial and T1/E1 interfaces. CTPOS Releases 6.6 and earlier support Y-cable redundancy only on serial interfaces.
- Starting from CTPOS Release 6.6, CTP150 devices support Y-cable redundancy on both serial and T1/E1 interfaces. CTPOS Releases 6.5 and earlier support Y-cable redundancy only on serial interfaces.
- Starting from CTPOS Release 7.3R7, CTP150 and CTP2000 devices support Y-cable redundancy on the 4WT0 port of Multiservice Interface module (that is installed as a daughter card on the serial interface).
- Y-cable redundancy can be based on either a hardware link that uses a special Y cable or a software link that uses OAM packets, which port pairs use to communicate with each other. A hardware link is supported only on serial ports. When the hardware link is enabled, the Y cable provides control leads between the two CTP devices in addition to the standard signal, clock, and data leads connected to the attached device. There is one Y cable for CTP2000 devices and another Y cable for CTP150 devices. Therefore, you must use the same platform type at each site.

A software link does not require a special signaling hardware. Y-cable port pairs can maintain contact with each other by using the OAM packets instead of a hardware signaling path. Because of this, Ycable redundancy is supported on both serial and T1/E1 ports and on the 4WTO port of Multiservice Interface module (that is installed as a daughter card on the serial interface).

- The Y cable is short to maintain signal quality. The two CTP devices connected to the Y cable must be in close proximity to each other.
- To run diagnostics on a nonactive bundle attached to a Y cable without introducing data errors on the active bundle, Y-cable redundancy must be configured, and you cannot have a daughter card installed.

## <span id="page-16-0"></span>**Clocking Supported with Y-Cable Redundancy**

Y-cable redundancy is supported with the following clock configurations:

- Configured rate without external TX clock (TT).
- Configured rate with external TX clock (TT).
- All clocked with external TX clock (TT).
- Adaptive clocking with internal clock.
- Adaptive clocking with external TX clock (TT).

### RELATED DOCUMENTATION

Configuring Bundle Failover Between CTP Devices at Both the Local and Remote Sites (CTP Menu) |  **[40](#page-44-0)**

Configuring Bundle Failover Between CTP Devices at Both the Local and Remote Sites (CTPView) |  **[46](#page-50-0)**

## **Packet Redundancy Overview**

#### **IN THIS SECTION**

Setting Buffer Sizes When You Use Cloned XOR Packets | 13

The packet protection feature increases circuit quality and reliability in IP networks that have significant packet loss.

With this feature, each circuit has IP packet redundancy to enable error-free transmission of packets. The packet protector creates and transmits duplicate packets to the IP network. The receiving CTP device processes the redundant packets.

You can set up the packet protector to create and transmit one-for-one duplicate packets to the IP network or to create and transmit duplicate XOR packets. Creating and transmitting one-for-one duplicate packets uses 100% additional bandwidth. Creating and transmitting duplicate XOR packets uses only 50% additional bandwidth.

<span id="page-17-0"></span>To use this feature, you configure packet protection on CTP, SAToP, VComp, or CESoPSN bundles. You can specify whether each end of the connection sends and receives duplicate packets, and you can specify the type of duplicate packet.

## **Setting Buffer Sizes When You Use Cloned XOR Packets**

When you use cloned XOR packets, you must set your buffer sizes so that they are large enough to accommodate three packets. You can use the following formula to determine the correct buffer size:

```
3/[circuit speed/(8 * packet size)]
OR
```

```
((circuit speed / packet size)/8)=packets per second
```
For example, a circuit with a speed of 9.6 kbps and 32-byte packets needs a minimum buffer set point that is greater than 80 ms:

(9600/32)/8=37.5 packets per second  $1/37.5 = 26.67$  ms  $\star$  3 = 80 ms

### RELATED DOCUMENTATION

Configuring Packet Redundancy for Circuits (CTPView) | 53 Configuring Packet Redundancy for Circuits (CTP Menu) | 50

## Loss of Signal Detection Capability on CTP Bundles and SAToP Bundles

#### **IN THIS SECTION**

- Detection of LOS on Serial Interfaces | 15
- Detection of LOS on T1/E1 Interfaces | 15

A loss of signal (LOS) alarm indicates that there is a physical link problem with the connection to the router receive port from the neighboring SONET equipment transmit port. An LOS alarm occurs when the port on the card is in service but no signal is being received. The cabling is not correctly connected to the ports, or no signal exists on the line. Possible causes for a loss of signal include upstream equipment failure or a fiber cut.

The CTP devices support a both-ended redundancy mechanism, in which two identical CTP circuit bundles are combined using Y cables at each end, enabling one bundle to act as a backup for the other. One of the bundles is in use (online), while the other is in the standby state (offline). Only the online bundle is allowed to drive the Y cable towards the user equipment, while the offline bundle is tristate. A communications channel (such as redundancy by using a hardware link that uses a special Y cable or redundancy based on a software link that does not depend on a signaling hardware like the Y cable) between ports at each end determines which of the two ports on the Y cable is currently online. When one bundle fails, the failed bundle transitions to the offline and places the other bundle in the online state.

Consider a sample configuration scenario in which two CTP bundles (four CTP ports) are used in a Ycable redundancy format. Software-based redundancy is enabled. In this type of configuration,  $172.25.62.51$ :te-0/0(B0) is the left primary link and  $172.25.62.51$ :te-0/1(B1) is the left secondary link. 172.25.62.52:te-0/0(B0) is the right primary link and 172.25.62.52:te-0/1(B1) is the right secondary link. In this redundant configuration, the circuit is very robust, protecting against many types of failures, such network failures, power failures, and equipment failures. However, one type of failure is not detected, which is when a cable is pulled out.

Starting with CTPOS Release 7.2R1, CTP devices support the detection of a loss of signal, which denotes a physical link problem. The following conditions are supported:

- In a serial both-ended Y-cable redundancy configuration (software-based Y cable link protocol), removal of Y cable leg from the CTP port of the online bundle must be able to force a switch to the standby bundle.
- In a T1/E1 both-ended Y cable configuration (software-based Y cable link protocol), removal of Y cable leg from the CTP port of the online bundle must be able to force a switch to the standby bundle.

The T1/E1, CTP, and SAToP bundles support LOS detection and based on this signal, the run state of the bundles switches to TfFail, which initiates a software-based Y cable switchover to a redundant port. Also, for T1/E1 both-ended Y-cable redundancy configuration, only software-based Y cable link protocol is supported and hardware-based redundancy is not supported.

The way in which CTP redundancy works is by using the bundle state to make decisions. When a bundle is in the RUNNING state, the following processes occur:

1. The remote CTP is operational and is able to generate and send packets into the IP network (towards us).

- <span id="page-19-0"></span>2. The network is able to transport bundle OAM and payload packets from the remote CTP to the local CTP.
- 3. A sufficient percentage of the bundle payload packets fills packet delay variation (PDV buffers) and maintain circuit data transport towards the locally connected user equipment.

Therefore, when a bundle is in the RUNNING state, it is "usable" and can be online in a redundant configuration.

Consider a network topology in which a failure occurs in the circuit path that does not cause the circuit to exit the RUNNING state. This phenomenon can be the case when the cable is pulled from the CTP port of a redundant online bundle. Although this condition might not typically be considered an actual failure, and instead more of a configuration error, this symptom can nevertheless be classified in the failure category. Therefore, a mechanism to be able to detect this condition in redundant setups and provide an online circuit switch to offline when the cable is removed is beneficial. CTP devices support the evaluation of LOS conditions on serial interfaces and T1E1 interfaces in CTP bundles and SAToP bundles.

## **Detection of LOS on Serial Interfaces**

For serial interfaces, the determination of LOS condition is already performed in CTPOS releases earlier than Release 7.2R1. When a serial circuit is configured to use the TT input (on a data communication equipment [DCE] interface) for at least one of its five configured port clocks (for example, "Cfg Rate -Ext Clk), the external clock frequency is examined by the CTP device before the local bundle can go to the running state. If there is no external clock present or it is not the correct frequency, then the bundle transitions to the TtFAIL state and never go to RUNNING. Also, if the bundle is already in the RUNNING state, the external clock is verified every second to ensure that its frequency is still present and within range. If not, the bundle transitions from RUNNING to TtFAIL.

In the TtFAIL state, the bundle periodically transitions back to the EVAL state, where the external clock is checked again. If the clock fails or a bad frequency occurs, the bundle returns to the TtFAIL state. If the clock is properly functional, then the bundle transitions to the various states that eventually end in the RUNNING state. Such a method of change of states enable a graceful (if not instantaneous) recovery of a circuit where a cable is disconnected, but subsequently reconnected. Because removal of the cable on a serial port that is using an external clock can cause the bundle to exit the RUNNING state, that bundle switches offline, if currently online in a Y-cable redundancy setup.

## **Detection of LOS on T1/E1 Interfaces**

The clock and data signals are embedded together on a T1/E1 interface in a single AMI (alternate mark inversion) electrical signal. The hardware line interface unit (LIU) that recovers the composite AMI signal into its component clock and data signals recovers a clock from the incoming AMI signal, even when none is present because it is based on a free running phase-locked loop (PLL) that generates a clock, even when it is not locked to an incoming signal. As a result, the CTP port interface receives an incoming

<span id="page-20-0"></span>external clock from the LIU, whether a valid T1/E1 signal is connected to the CTP or not. The LIU, however, cannot determine when it has a valid incoming T1/E1 signal, and in such a condition, the LIU indicates as a LOS status bit. This indication serves as the basis for detecting a cable disconnect in a Ycable redundant configuration.

To use LOS as a way to take down a RUNNING bundle, the effective method implemented is to treat a  $T1/E1$  LOS condition exactly the same as a serial port with a bad or missing external clock. When the CTP device performs its "check external clock" function, instead of returning an automatic success on T1/E1 ports, the LOS status bit is analyzed to determine whether it is a T1/E1 port. If the LIU LOS status indicates that there is no incoming signal, then the function returns a failure, which causes the bundle to move to the TtFAIL state. This state is the same as a missing external clock processing for a serial port. In this manner, the T1/E1 ports behave exactly the same way as serial ports.

## **Guidelines for Configuring LOS Detection**

Keep the following points in mind when you configure the capability to detect LOS conditions on  $T1E1$ interfaces:

- $\bullet$  A cable disconnection of a serial port cannot be detected when no external clock is being used by the port. The following clock configurations use an external clock:
	- DCE/DTE: Cfg Rate Ext Clk
	- DCE/DTE: All Clock Ext Clk
	- DCE/DTE: Adap Rate Ext Clk
	- DCE/DTE: Auto Rate Ext Clk
	- DTE: All clocked by Ext Clk (ST/RT)
	- DTE: All clocked by User Clk (RT)
	- Any custom clock config that uses " $TT"$
- $\bullet$  For any other serial clock configuration, a cable removal on the online port does not cause it to exit the running state.
- For T1/E1 ports, the recovered clock (which is equivalent to the external clock of a serial port) from the incoming T1/E1 AMI signal is used in all available T1/E1 preconfigured or canned clock configurations.
- The T1 LOS checking technique was primarily intended for CTP bundles. Because the T1/E1 SAToP bundle state machine also supports the bundle EVAL state as part of its bundle state machine, it can also benefit from the LOS checking functionality provided by this feature. However, the LOS

detection feature on SAToP bundles is not useful for both ended redundancy, since both-ended Ycable redundancy configurations only supports CTP bundles.

- CESoPSN and VCOMP bundles are not supported for detecting LOS conditions because their bundle state machines do not support an EVAL state.
- You can configure the LOS detection mechanism for T1/E1 ports in the same function that checks the external input clock. In addition, this  $T1/E1$  LOS detection capability is processed under the control of a separate port configuration flag so that this LOS checking occurs only when this flag is active. Although this menu option to enable or disable the LOS detection functionality is shown regardless of the port type, such as serial interfaces or T1E1 interfaces, this setting becomes effective on a T1/E1 port only when it is connected to a CTP or SAToP bundle. If the LOS detection functionality is enabled on a serial port or other bundle types, the setting is not processed.
- Also, when you run the bundle query for CTP bundles and SAToP bundles, the T1E1 port type displays port configuration flags that are relevant to a T1E1 port. In the PortConfigFlags field displayed in the output of the bundle query, T1LoSCheck denotes that LOS detection is specified on a T1 port connected to a CTP bundle or a SAToP bundle, E1LoSCheck denotes that LOS detection is specified on a E1 port connected to a CTP bundle or a SAToP bundle, and the NoRdReclk flag signifies that the redundancy receiving (RX) clock is disabled. The NoRdReclk flag is also displayed because this flag is default enabled for a  $T1/E1$  port, whereas it is usually not enabled for a serial port.

<span id="page-22-0"></span>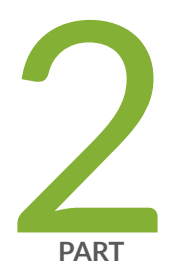

# Configuration

Configuring CTP Redundancy Features | [19](#page-23-0)

# <span id="page-23-0"></span>**Configuring CTP Redundancy Features**

#### **IN THIS CHAPTER**

- Enabling Ethernet Interface Failover (CTPView) **| 19**
- Configuring Route Management Redundancy | 20
- Configuring Bundle Failover Between CTP Devices at Alternate Sites (CTPView) | 25
- Configuring Bundle Failover Between CTP Devices at the Same Site | 28
- Configuring Bundle Failover Between CTP Devices at Both the Local and Remote Sites (CTP Menu) | 40
- Configuring Bundle Failover Between CTP Devices at Both the Local and Remote Sites (CTPView) | 46
- Configuring Packet Redundancy for Circuits (CTP Menu) | 50
- Configuring Packet Redundancy for Circuits (CTPView) | 53
- Configuring LOS Detection on CTP and SAToP Bundles (CTP Menu) | 55

## **Enabling Ethernet Interface Failover (CTPView)**

This topic describes how to enable the use of Ethernet failover. You can configure this feature only in CTPView.

Before you begin:

- Log in to the CTPView software at least at the Net\_Admin level.
- Connect the CTPView server to the CTP device for which you want to configure this feature.

To enable Ethernet failover using CTPView:

- 1. In the side pane, select System > Configuration.
- 2. Set the **AutoSwitch Daemon** parameter to Enabled.
- 3. Click **AutoSwitch**.
- 4. Under AutoSwitch Ethernet Failover Settings, configure the parameters described in [Table 3 on page](#page-24-0) [20,](#page-24-0) and click **Submit Settings**.

#### <span id="page-24-0"></span>Table 3: AutoSwitch Ethernet Failover Settings in CTPView

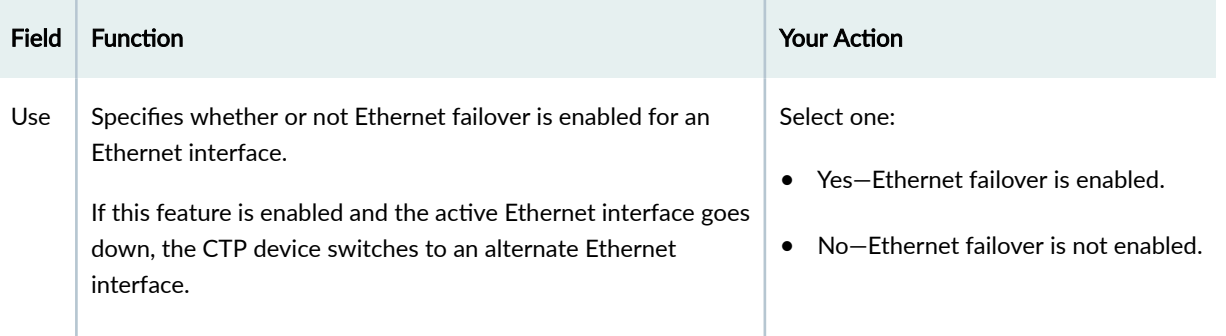

### RELATED DOCUMENTATION

[Ethernet Interface Failover Overview](#page-9-0) **| 5**

## **Configuring Route Management Redundancy**

#### **IN THIS SECTION**

- Configuring a Default Ethernet Interface (CTP Menu) | 21
- Configuring an Ethernet Interface with Static Routes (CTP Menu) | 22
- [Enabling Route Management Redundancy \(CTPView\)](#page-27-0) **| 23**

Route management redundancy requires the following:

- $\bullet$  Two Ethernet interfaces that are configured for different networks. One is the default interface that contains the default gateway configuration. The second interface provides static routes that use a different next-hop gateway.
- A virtual IP address for the CTP device. To create a list of the virtual IP addresses that will be associated with the CTP device, select **Node** > Maintenance > Configure Virtual IPs, and follow the instructions on the pane. You can create up to 56 virtual IP addresses.
- CTP bundle circuits that use route redundancy should have direct drive disabled to allow for asymmetric routing. See Configuring IP Forwarding for CTP Bundles (CTPView) or Configuring IP [Forwarding for CTP Bundles \(CTP Menu\)](https://www.juniper.net/documentation/en_US/ctp/topics/task/configuration/ctp-bundle-ip-forwarding-ctpmenu.html).

<span id="page-25-0"></span>To set up route management redundancy, perform the following tasks:

## **Configuring a Default Ethernet Interface (CTP Menu)**

You are required to reboot the CTP device when you finish this configuration procedure.

To configure the default Ethernet interface by using the CTP Menu:

- 1. From the Main menu, select 5) Node Operations.
- 2. Select 3) Configure network settings.
- 3. Select 2) IPv4 Configuration or 3) IPv6 Configuration.
- 4. Follow the onscreen instructions to select and specify a default Ethernet interface.
- 5. Configure the options as described in Table 4 on page 21.

**NOTE**: Do not add a route to the default Ethernet interface.

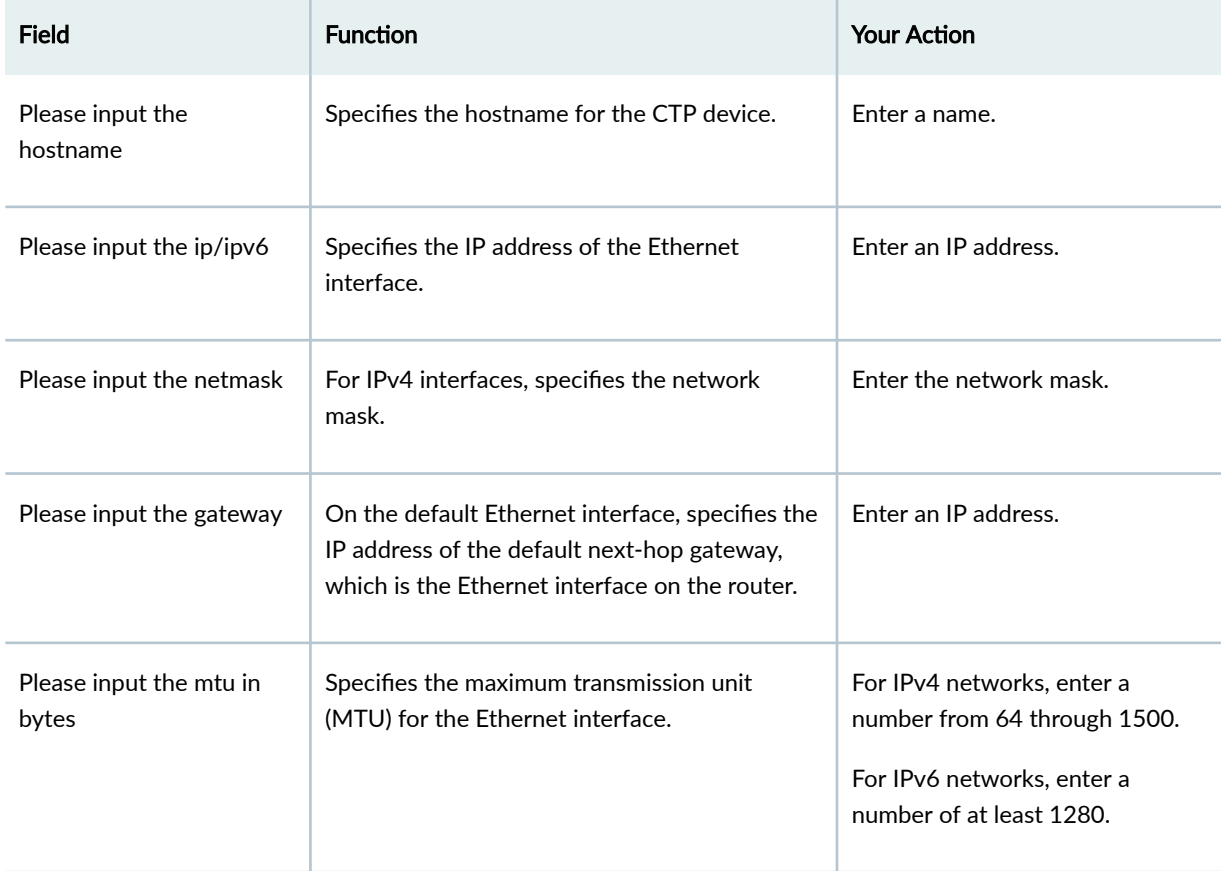

#### Table 4: Ethernet Interface Parameter Settings in the CTP Menu

## <span id="page-26-0"></span>SEE ALSO

Ethernet Media Configuration Overview Configuring Ethernet Media (CTP Menu) Displaying Ethernet Media Information (CTP Menu)

## **Configuring an Ethernet Interface with Static Routes (CTP Menu)**

Configure an Ethernet interface on a network that is different from the default Ethernet interface, and add static routes to the interface configuration. You can configure metric for static routes to specify priority of the routes on the subnet.

You must reboot the CTP device when you finish this configuration procedure.

To configure static routes for Ethernet interfaces using the CTP Menu:

- 1. From the Main menu, select 5) Node Operations.
- 2. Select 3) Configure network settings.
- 3. Select 2) IPv4 Configuration or 3) IPv6 Configuration.
- 4. Follow the onscreen instructions to select a second Ethernet interface to activate on boot, and configure the options as described in Table 5 on page 22.

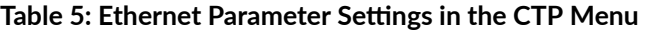

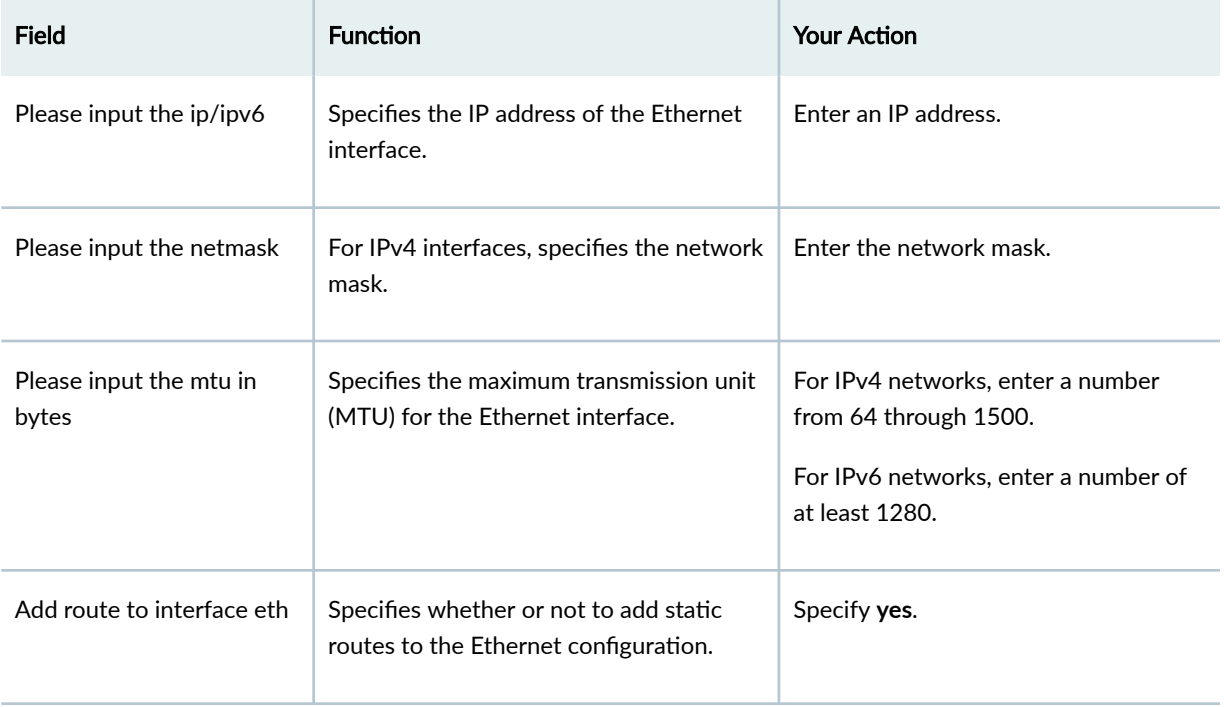

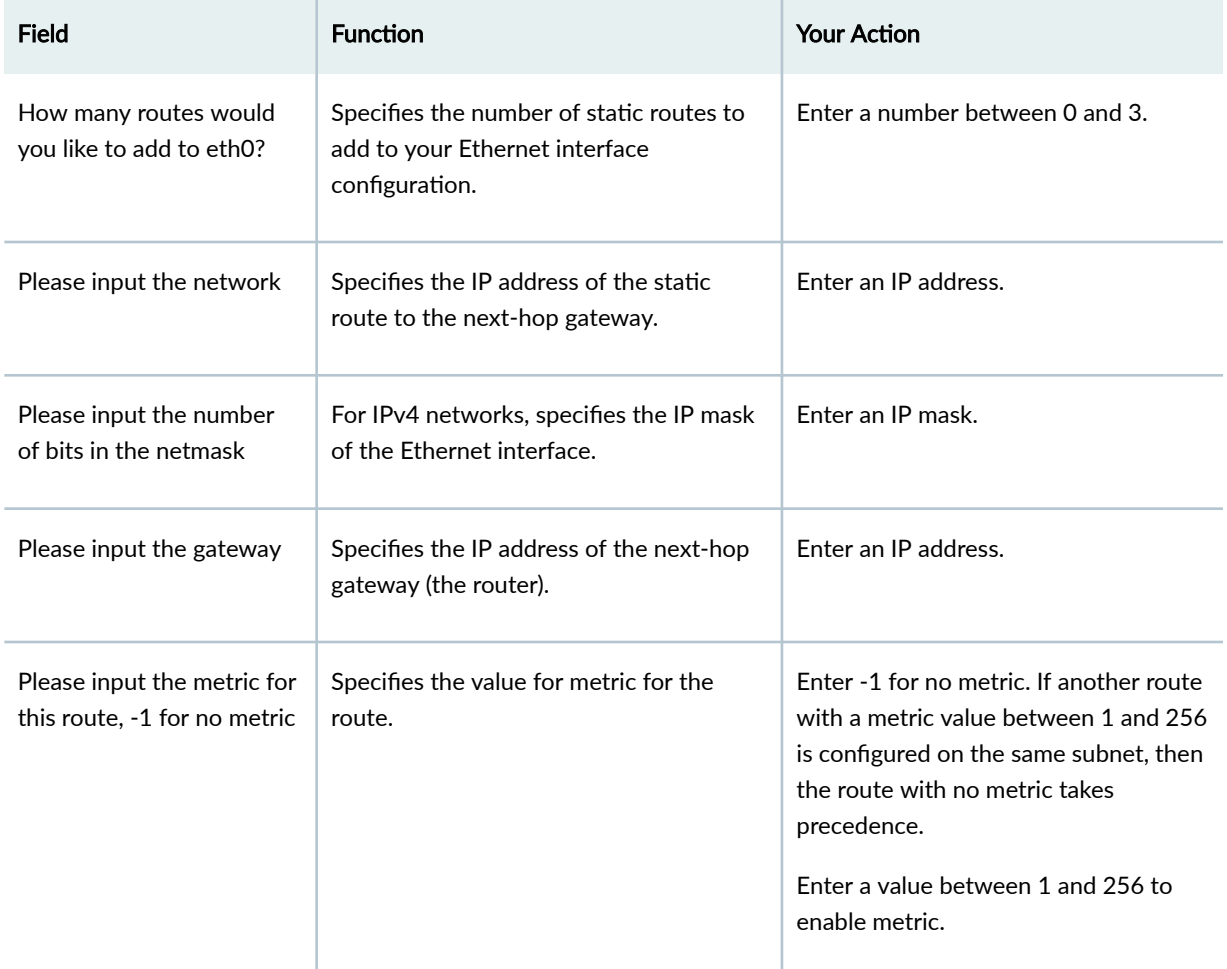

#### <span id="page-27-0"></span>Table 5: Ethernet Parameter Settings in the CTP Menu *(Continued)*

## SEE ALSO

[Route Management Redundancy Overview](#page-10-0) **| 6**

[Enabling Ethernet Interface Failover \(CTPView\)](#page-23-0) **| 19**

## **Enabling Route Management Redundancy (CTPView)**

This topic describes how to enable the route redundancy management feature.

To enable route management redundancy using CTPView:

- 1. In the side pane, select System > Configuration.
- 2. Set the **AutoSwitch Daemon** parameter to Enabled.
- 3. Click **AutoSwitch**.

## 4. Under AutoSwitch Ethernet Failover Settings, configure the parameters described in Table 6 on page 24, and click **Submit Settings**.

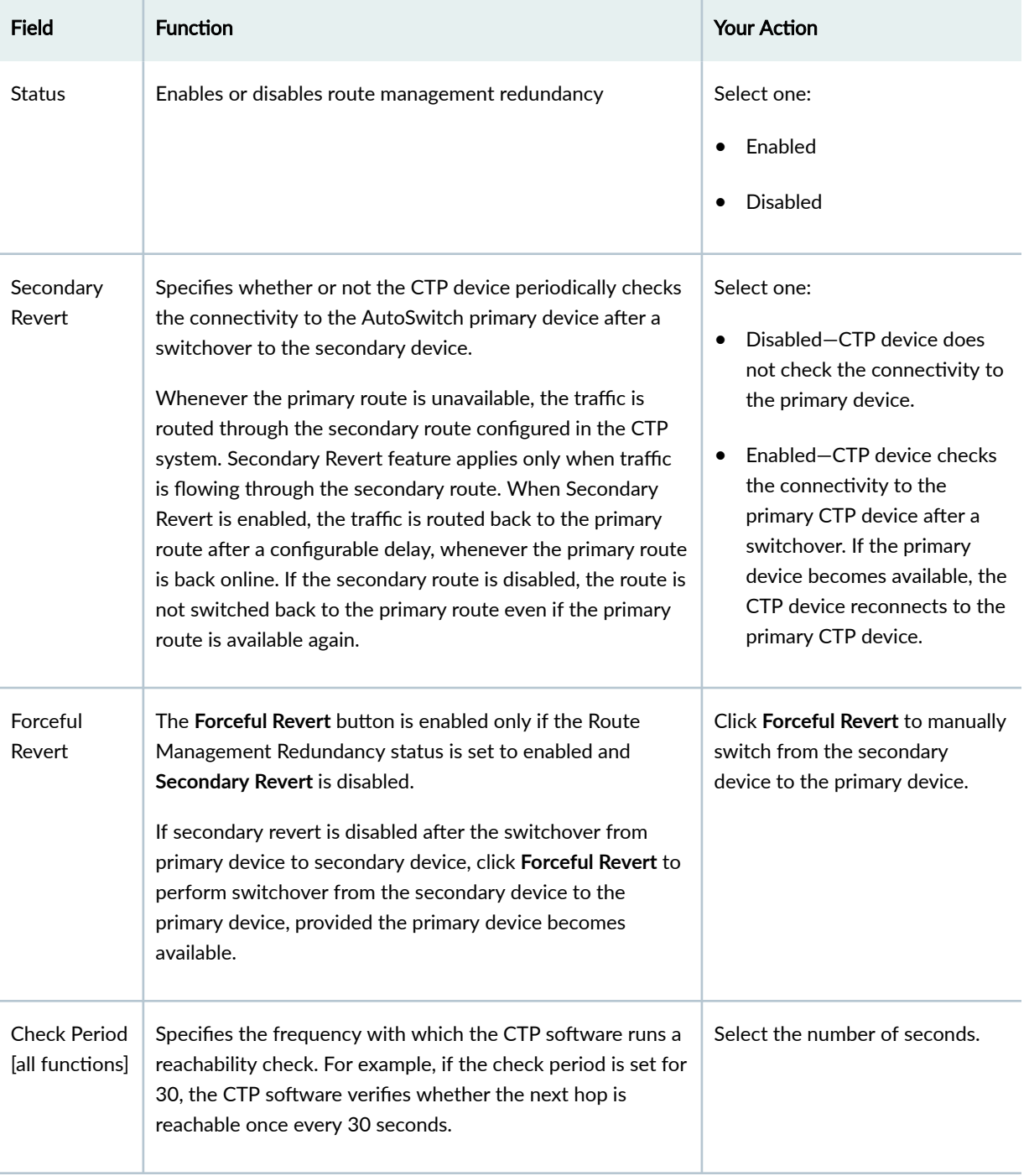

Table 6: Route Management Redundancy Settings in CTPView

<span id="page-29-0"></span>[Route Management Redundancy Overview](#page-10-0) **| 6**

# **Configuring Bundle Failover Between CTP Devices at Alternate Sites (CTPView)**

This topic describes how to configure AutoSwitch for bundle failover. You can configure the AutoSwitch feature only with CTPView.

Before you begin:

- Log in to the CTPView software at least at the Net\_Admin level.
- Connect the CTPView server to the CTP device for which you want to configure this feature.

To configure AutoSwitch using CTPView:

- 1. In the side pane, select System > Configuration.
- 2. Set the **AutoSwitch Daemon** parameter to Enabled.
- 3. Click **Autoswitch**.
- 4. (Optional) You can update the network interface device (NID) information for all CTP devices that are reachable in the network. To do so, click Update NID info in the Remote Host Settings row.
- 5. Configure the Check Period [all functions] parameter under AutoSwitch Ethernet Failover Settings as well as the parameters under AutoSwitch Bundle Failover Settings as described in Table 7 on page 25, and click **Submit Settings**.

#### Table 7: AutoSwitch Parameter Settings in CTPView

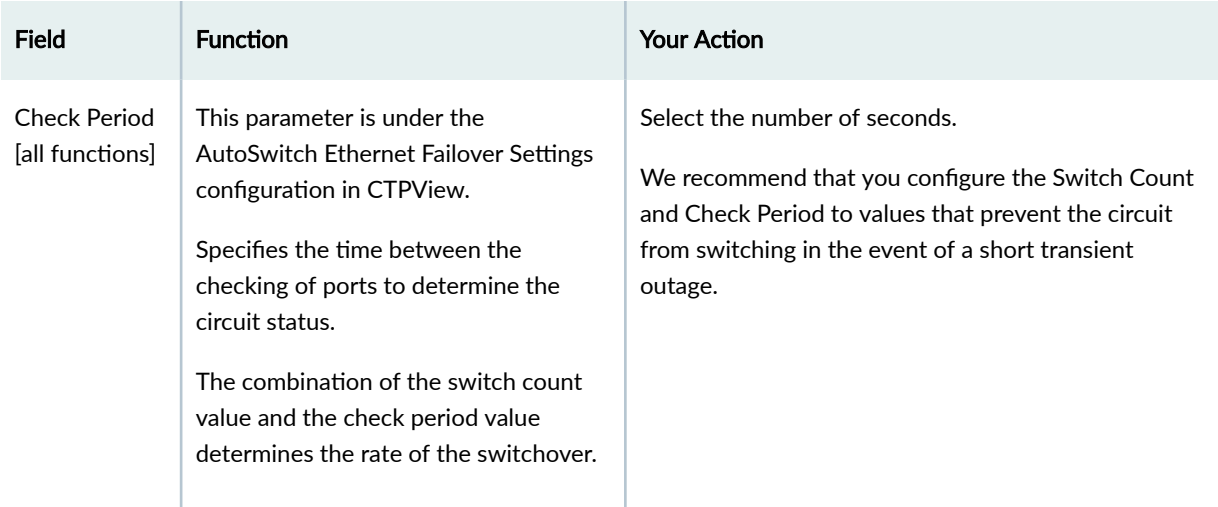

| <b>Field</b>          | <b>Function</b>                                                                                                    | <b>Your Action</b>                                                                                                    |
|-----------------------|----------------------------------------------------------------------------------------------------|----------------------------------------------------------------------------------------------------|
| <b>Status</b>         | Specifies whether the AutoSwitch<br>feature is enabled or disabled on the<br>bundle.                                                                                                    | Select one:<br>Disabled-AutoSwitch is disabled for this bundle.<br>Enabled-AutoSwitch is enabled for this bundle.                                                                                                    |
| Switch Count          | Specifies how many consecutive<br>checks are required without a circuit<br>being established before the circuit is<br>switched over to an alternate circuit.<br>The combination of the switch count<br>value and the check period value<br>determines the rate of the switchover. | Select the number of checks.<br>We recommend that you configure the Switch Count<br>and Check Period to values that prevent the circuit<br>from switching in the event of a short transient<br>outage.                                                                                                    |
| AutoSwitch<br>Primary | Specifies the CTP device that is used as<br>the primary device to fail over to. Also<br>specifies the circuit ID and interface<br>that are used on the device.                                                                                                    | To specify the primary device:<br>1. Click the box under AutoSwitch Primary, and<br>select a group.<br>A list of CTP devices within the group appears.<br>2. Select a CTP device.<br>A list of the circuit IDs configured on the CTP<br>device appears.<br>3. Select a circuit ID.<br>A list of interfaces configured with the circuit ID<br>appears.<br>4. Select an interface. |

Table 7: AutoSwitch Parameter Settings in CTPView *(Continued)* 

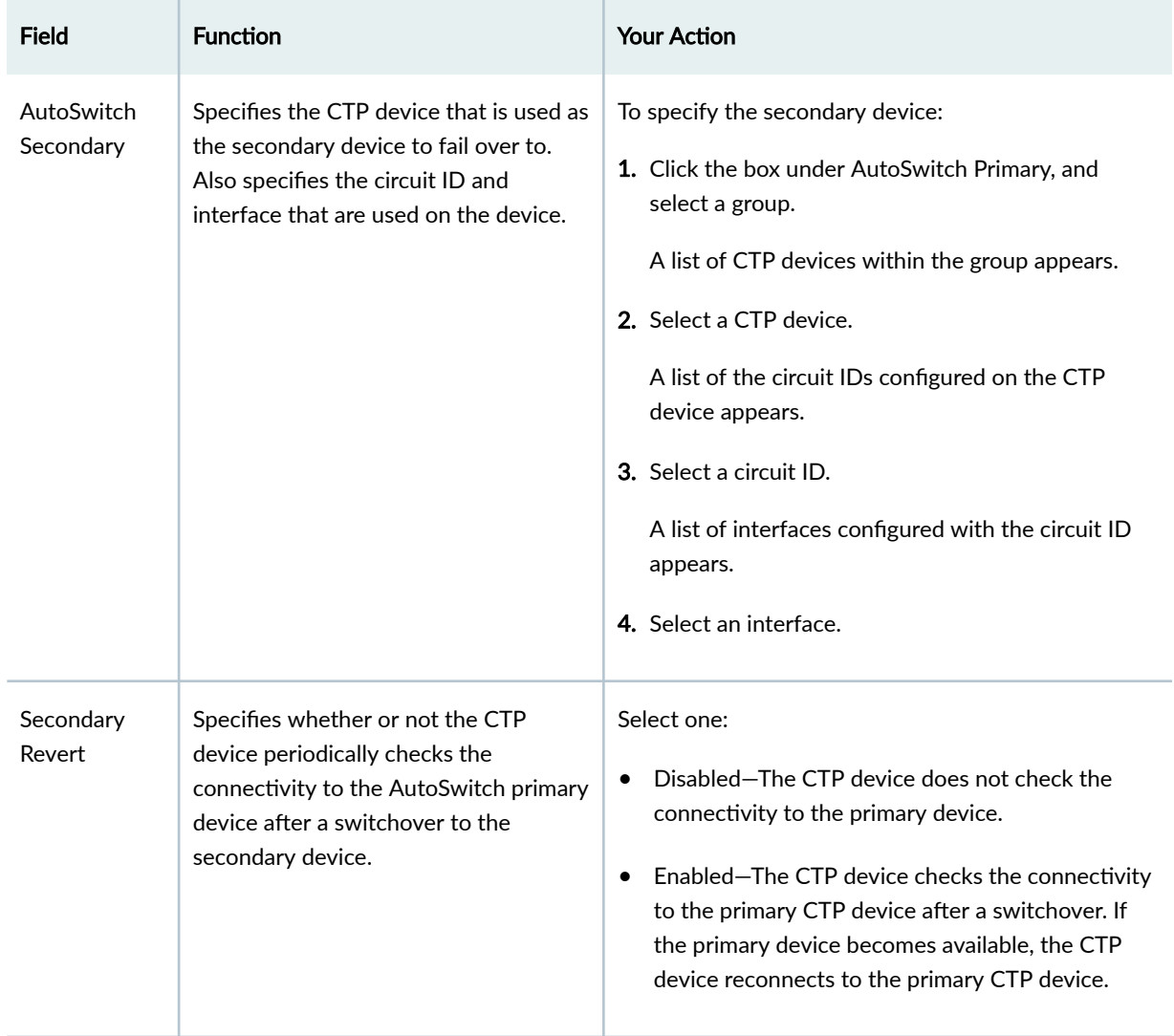

## Table 7: AutoSwitch Parameter Settings in CTPView *(Continued)*

## RELATED DOCUMENTATION

[Bundle Failover Between CTP Devices at Alternate Sites Overview](#page-10-0) **| 6**

Verifying Primary and Secondary AutoSwitch Connections for Bundles (CTPView) | 58

## <span id="page-32-0"></span>**Configuring Bundle Failover Between CTP Devices at the Same Site**

#### **IN THIS SECTION**

- Configuring Y-Cable Redundancy for the Bundle (CTPView) | 28
- Configuring Y-Cable Redundancy for the Bundle (CTP Menu) | 31
- [AutoSwitch for Bundle Failover \(CTPView\)](#page-41-0) **| 37**

To configure bundle failover between CTP devices at the same site that are connected by a Y cable, perform the tasks below. You can configure Y-cable redundancy for the bundle with either CTPView or CTP Menu. You can configure AutoSwitch only with CTPView.

## **Configuring Y-Cable Redundancy for the Bundle (CTPView)**

A CTP series device provides two types of Y-cable redundancy.

- Redundancy by using a hardware link that uses a special Y cable—A hardware link requires a special Y cable that connects the CTP devices and is supported only on serial ports. The functioning of a hardware link is similar to the default operation of the redundancy feature in CTPOS Release 6.5 and earlier. A hardware link is supported only on serial ports.
- Redundancy by using a software link that does not depend on a signaling hardware like the Y cable— A software link does not require a special signaling hardware. Y-cable port pairs can maintain contact with each other by means of OAM packets instead of a hardware signaling path. Because of this, Ycable redundancy is supported on both serial and T1E1 ports and on the 4WTO port of Multiservice Interface module (that is installed as a daughter card on the serial interface) with a special Y cable. Redundancy by means of a software link is supported on both serial and  $T1/E1$  ports and on the 4WTO port of Multiservice Interface module (that is installed as a daughter card on the serial interface) on CTP150 and CTP2000 devices.

When you configure Y-cable redundancy that uses a hardware link, you can use different redundant port numbers if the devices are using the same port on the 100-pin connector. For example, a Y-cable 100 pin connector could be attached to ports 0-3 on the first CTP device, with the second connector attached to ports 8-11 on the second device. The redundant ports would be P0/P8, P1/P9, P2/P10 and P3/P11 on the first and second CTP devices, respectively.

#### Before you begin:

- Log in to the CTPView software at least at the Net\_Admin level.
- Connect the CTPView server to the CTP device for which you want to configure bundles.

• Disable the bundle before you modify the bundle options.

To configure Y-cable redundancy by using CTPView:

- 1. In the side pane, select **Bundle** > Configuration.
- 2. Run your mouse over the Display and Select an Existing Bundle bar.
- 3. In the table of bundles, select the bundle that you want to modify.
- 4. Under Port Options, place a check mark in the Advanced Options Show check box to display advanced parameters, and configure the parameters described in Table 8 on page 29.
- 5. Click **Click to Submit Bundle AND Port Changes**.
- 6. Configure AutoSwitch settings for bundle failover. See "Configuring Bundle Failover Between CTP [Devices at Alternate Sites \(CTPView\)" on page 25](#page-29-0).

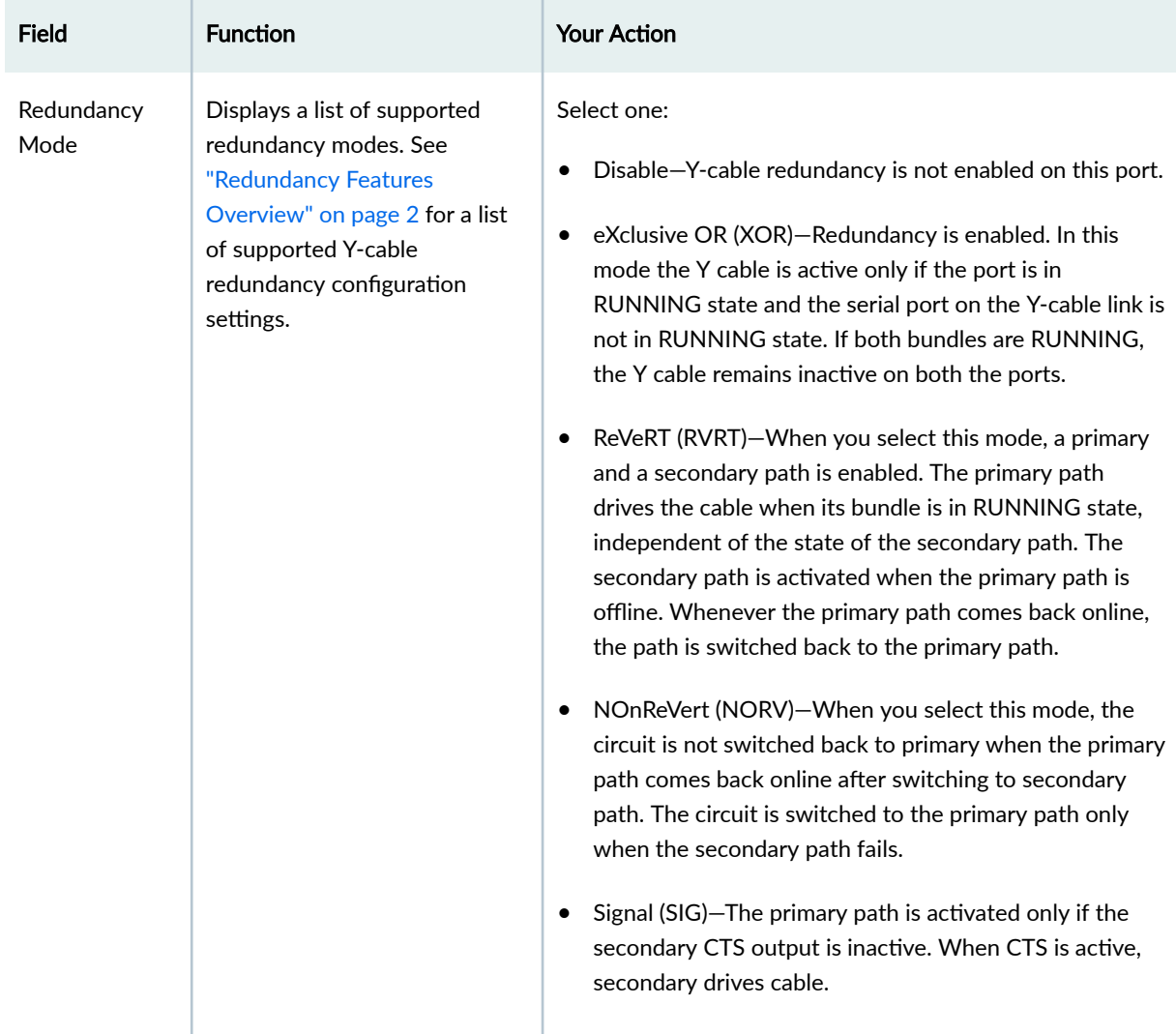

#### Table 8: Y-Cable Settings in CTPView

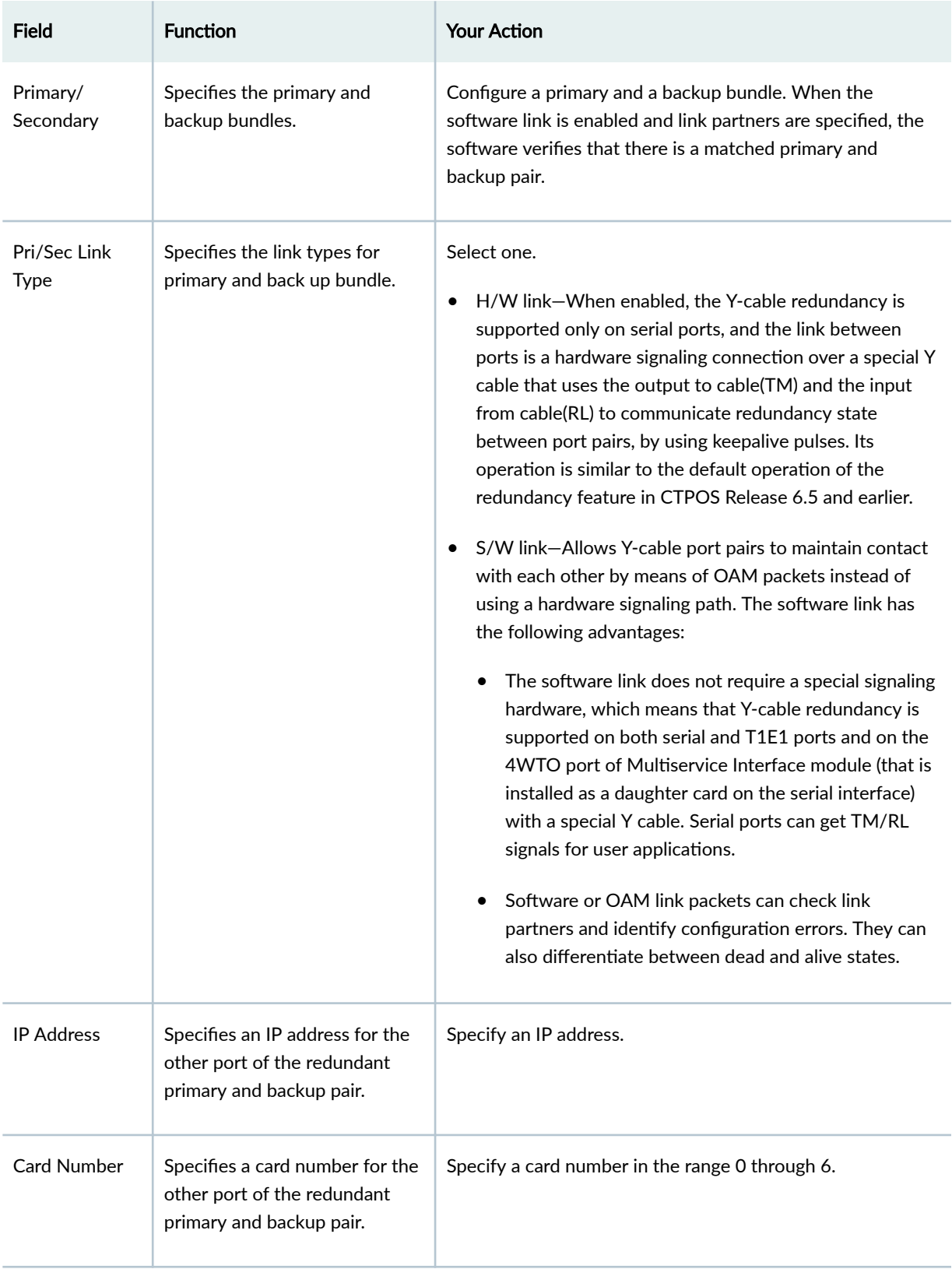

## Table 8: Y-Cable Settings in CTPView (Continued)

| <b>Field</b>       | <b>Function</b>                                                                                                    | <b>Your Action</b>                               |
|--------------------|----------------------------------------------------------------------------------------------------|--------------------------------------------------|
| Port Number        | Specifies a port number for the<br>other port of the redundant<br>primary and backup pair.                                                                                                    | Specify a port number in the range 0 through 23. |
| <b>Fast switch</b> | Allows fast switching in case of<br>a failover. This feature is<br>supported only on serial ports.<br>Fast switch is supported only in<br>Hot standby in Revert<br>redundancy mode and is valid<br>only for a hardware link. | Select <b>ENABLED</b> or <b>DISABLED</b> .       |

<span id="page-35-0"></span>**Table 8: Y-Cable Settings in CTPView** *(Continued)* 

## **Configuring Y-Cable Redundancy for the Bundle (CTP Menu)**

A CTP series device provides two types of Y-cable redundancy.

- Redundancy by using a hardware link that uses a special Y cable—A hardware link requires a special Y cable that connects the CTP devices and is supported only on serial ports. The functioning of a hardware link is similar to the default operation of the redundancy feature in CTPOS Release 6.5 and earlier. A hardware link is supported only on serial ports.
- Redundancy by using a software link that does not depend on a signaling hardware like the Y cable— A software link does not require a special signaling hardware. Y-cable port pairs can maintain contact with each other by means of OAM packets instead of a hardware signaling path. Because of this, Ycable redundancy is supported on both serial and T1E1 ports and on the 4WTO port of Multiservice Interface module (that is installed as a daughter card on the serial interface) with a special Y cable. Redundancy by means of a software link is supported on both serial and  $T1/E1$  ports and on the 4WTO port of Multiservice Interface module (that is installed as a daughter card on the serial interface) on CTP150 and CTP2000 devices.

When you configure Y-cable redundancy that uses a hardware link, you can use different redundant port numbers if the devices are using the same port on the 100-pin connector. For example, a Y cable 100 pin connector could be attached to ports 0-3 on the first CTP device, with the second connector attached to ports 8-11 on the second device. The redundant ports would be P0/P8, P1/P9, P2/P10 and P3/P11 on the first and second CTP devices, respectively.

#### Before you begin:

• Disable the bundle before you modify the bundle options.

To configure Y-cable redundancy for CTP bundles by using the CTP Menu:

- 1. From the Main Menu, select 1) Bundle Operations.
- 2. Select **1) CTP**.
- 3. Select a bundle from the list.

If you select an active bundle, you are prompted to disable the bundle before configuring it.

- 4. Select 3) Port Config.
- 5. Select 4) Advanced Options > 19) Redundancy Options > 1) Redundancy Mode and configure configure the options as described in [Table 9 on page 33](#page-37-0).
- 6. Configure AutoSwitch settings for bundle failover. See "Configuring Bundle Failover Between CTP [Devices at Alternate Sites \(CTPView\)" on page 25](#page-29-0).

## <span id="page-37-0"></span>Table 9: Y-Cable Settings in the CTP Menu

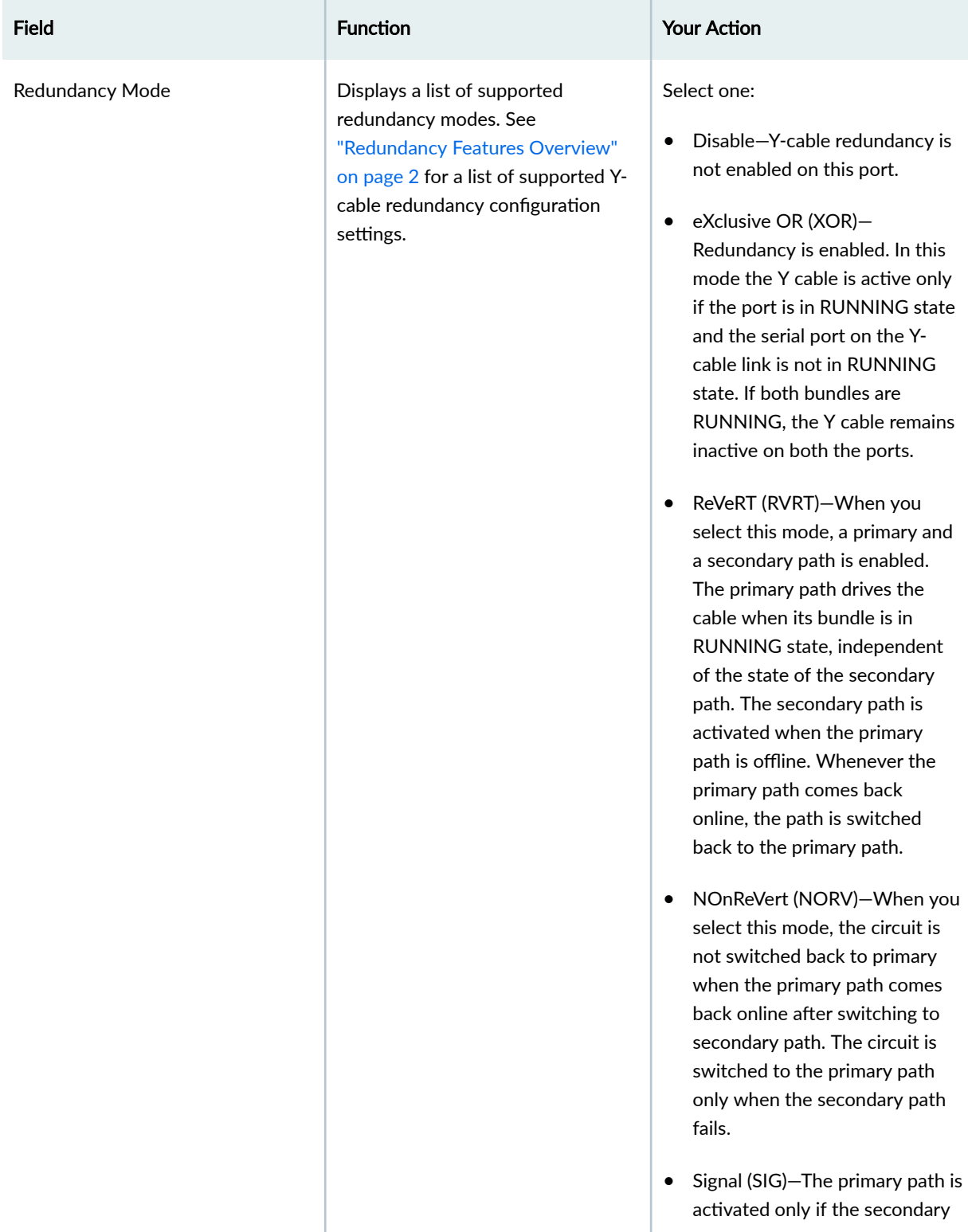

## Table 9: Y-Cable Settings in the CTP Menu *(Continued)*

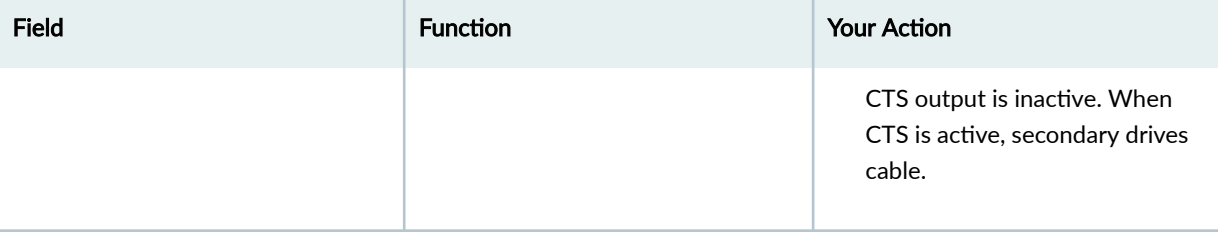

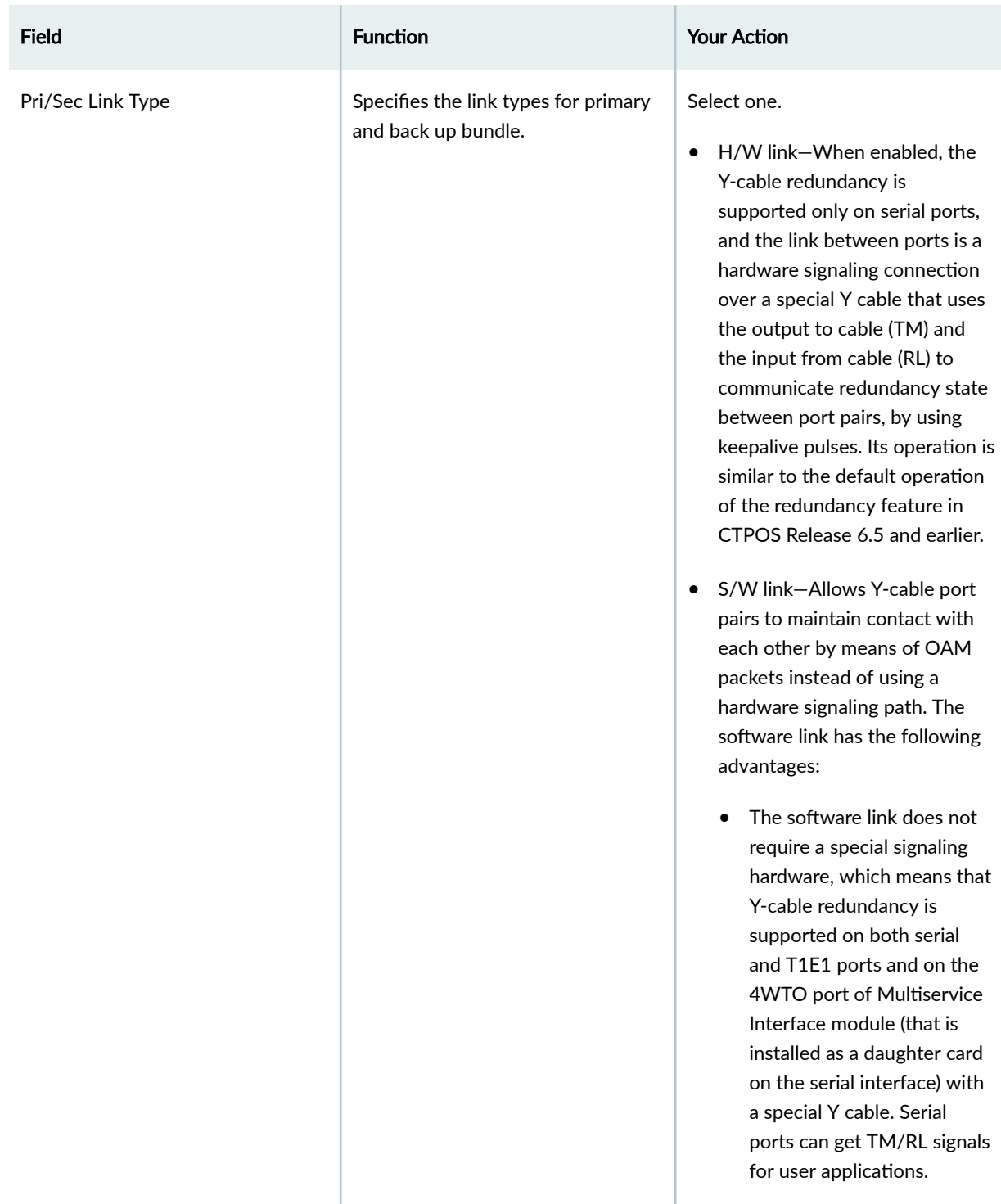

## Table 9: Y-Cable Settings in the CTP Menu *(Continued)*

## Table 9: Y-Cable Settings in the CTP Menu *(Continued)*

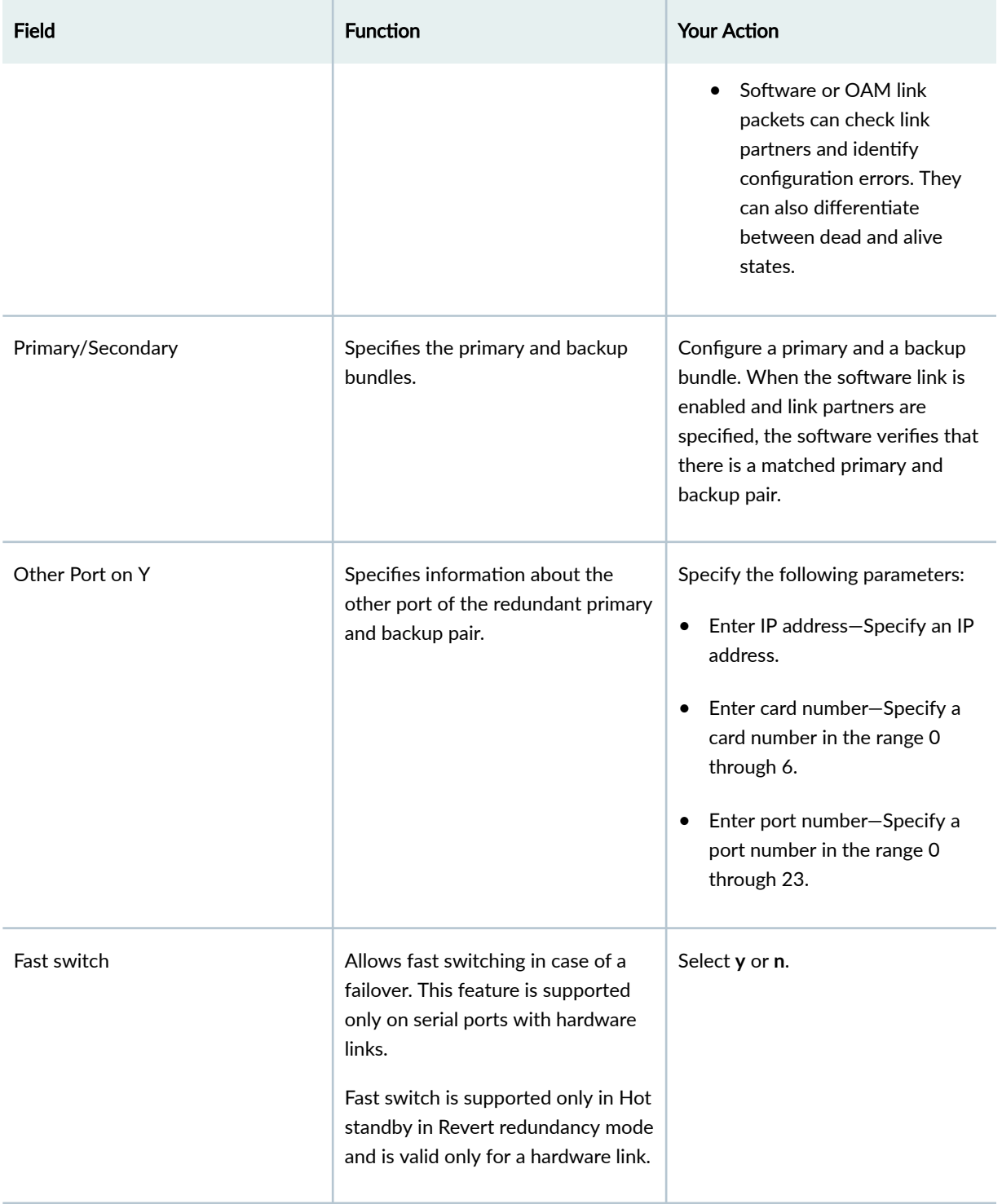

## <span id="page-41-0"></span>**AutoSwitch for Bundle Failover (CTPView)**

This topic describes how to configure AutoSwitch for bundle failover. You can configure the AutoSwitch feature only with CTPView.

Before you begin:

- Log in to the CTPView software at least at the Net\_Admin level.
- Connect the CTPView server to the CTP device for which you want to configure this feature.

To configure AutoSwitch by using CTPView:

- 1. In the side pane, select System > Configuration.
- 2. Set the **AutoSwitch Daemon** parameter to Enabled.
- 3. Click **Autoswitch**.
- 4. (Optional) You can update the network interface device (NID) information for all CTP devices that are reachable in the network. To do so, click Update NID info in the Remote Host Settings row.
- 5. Configure the Check Period [all functions] parameter under AutoSwitch Ethernet Failover Settings as well as the parameters under AutoSwitch Bundle Failover Settings as described in Table 10 on page 37, and click **Submit Settings**.

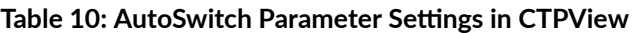

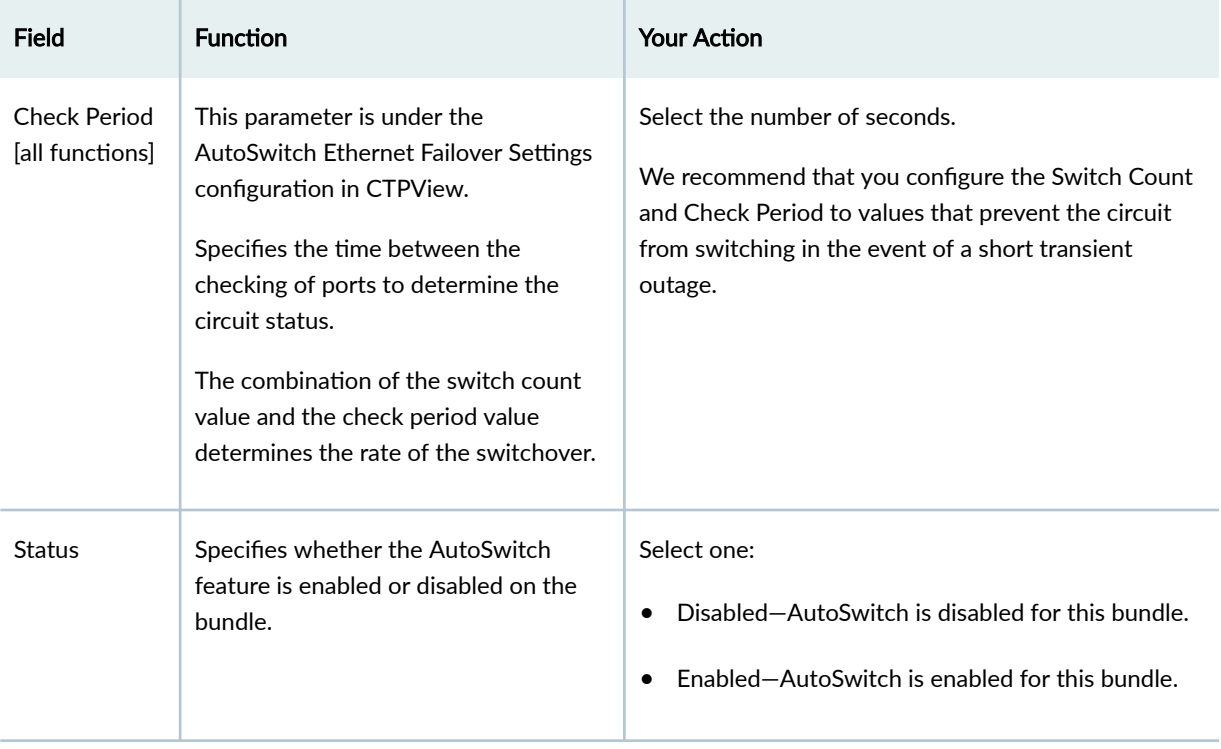

| <b>Field</b>          | <b>Function</b>                                                                                                    | <b>Your Action</b>                                                                                                    |
|-----------------------|----------------------------------------------------------------------------------------------------|----------------------------------------------------------------------------------------------------|
| Switch Count          | Specifies how many consecutive<br>checks are required without a circuit<br>being established before the circuit is<br>switched over to an alternate circuit.<br>The combination of the switch count<br>value and the check period value<br>determines the rate of the switchover. | Select the number of checks.<br>We recommend that you configure the Switch Count<br>and Check Period to values that prevent the circuit<br>from switching in the event of a short transient<br>outage.                                                                                                    |
| AutoSwitch<br>Primary | Specifies the CTP device that is used as<br>the primary device to fail over to. Also<br>specifies the circuit ID and interface<br>that are used on the device.                                                                                                    | To specify the primary device:<br>1. Click the box under AutoSwitch Primary, and<br>select a group.<br>A list of CTP devices within the group appears.<br>2. Select a CTP device.<br>A list of the circuit IDs configured on the CTP<br>device appears.<br>3. Select a circuit ID.<br>A list of interfaces configured with the circuit ID<br>appears.<br>4. Select an interface. |

Table 10: AutoSwitch Parameter Settings in CTPView *(Continued)* 

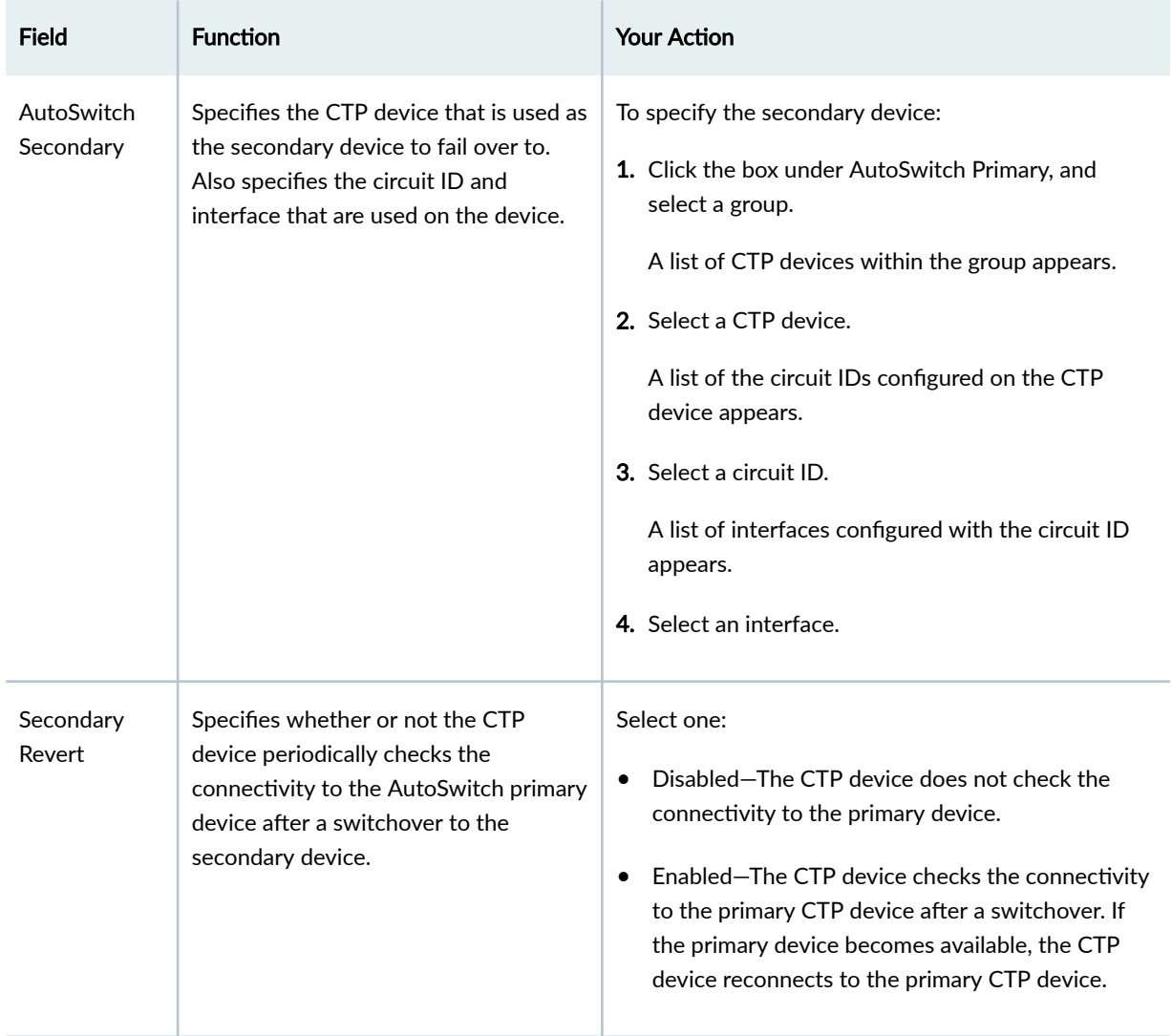

### Table 10: AutoSwitch Parameter Settings in CTPView *(Continued)*

## SEE ALSO

Verifying Primary and Secondary AutoSwitch Connections for Bundles (CTPView) | 58

## RELATED DOCUMENTATION

[Bundle Failover Between CTP Devices at the Same Site Overview](#page-11-0) **| 7**

# <span id="page-44-0"></span>**Configuring Bundle Failover Between CTP Devices at Both the Local and Remote Sites (CTP Menu)**

A CTP series device provides two types of Y-cable redundancy.

- Redundancy by using a hardware link that uses a special Y cable—A hardware link requires a special Y cable that connects the CTP devices and is supported only on serial ports. The functioning of a hardware link is similar to the default operation of the redundancy feature in CTPOS Release 6.5 and earlier. A hardware link is supported only on serial ports.
- Redundancy based on a software link that does not depend on a signaling hardware like the Y cable— A software link does not require a special signaling hardware. Y-cable port pairs can maintain contact with each other by means of OAM packets instead of a hardware signaling path. Because of this, Ycable redundancy is supported on both serial and T1E1 ports and on the 4WTO port of Multiservice Interface module (that is installed as a daughter card on the serial interface) with a special Y cable. Redundancy by means of a software link is supported on both serial and  $T1/E1$  ports and on the 4WTO port of Multiservice Interface module (that is installed as a daughter card on the serial interface) on a CTP150 and CTP2000 devices.

To set up Y-cable redundancy at both the local and remote sites, you configure two bundles—a primary bundle and a backup bundle. Each bundle follows a different path between the two sites, as shown in Figure 4 on page 40.

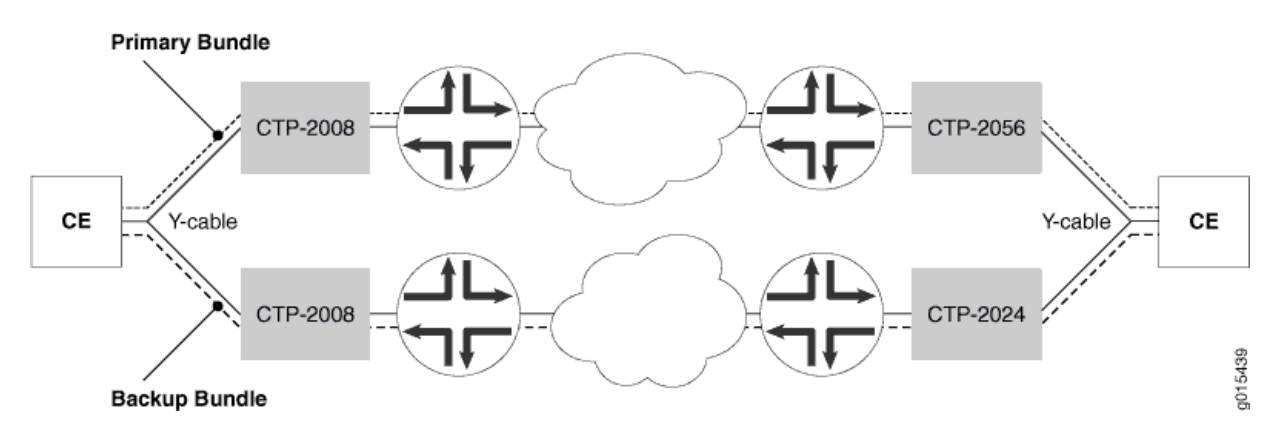

### **Figure 4: Y-Cable Redundancy at Both the Local and Remote Sites**

When you configure Y-cable redundancy that uses a hardware link, you can use different redundant port numbers if the devices are using the same port on the 100-pin connector. For example, a Y cable 100 pin connector could be attached to ports 0-3 on the primary CTP device, with the second connector attached to ports 8-11 on the backup CTP device. The redundant ports would be P0/P8, P1/P9, P2/ P10, and P3/P11 on the primary CTP and backup CTP devices, respectively.

Redundancy is not supported on Y cable between CTPOS releases 6.2 and earlier. Whether the Y-cable configuration is both-ended or single-ended, the primary and backup bundles on the Y cable must either be 6.1 or below, or 6.2 and later. After a switchover from primary to backup, if the primary circuit comes up later, it will revert to the primary circuit automatically.

Before you begin:

• Disable the bundle before you modify the bundle options.

To configure Y-cable redundancy for CTP bundles by using the CTP Menu:

- 1. From the Main Menu, select 1) Bundle Operations.
- 2. Select **1) CTP**.
- 3. Select a bundle from the list.

If you select an active bundle, you are prompted to disable the bundle before configuring it.

- 4. Select 3) Port Config.
- 5. Select 4) Advanced Options > 19) Redundancy Options > 1) Redundancy Mode and configure the options as described in [Table 11 on page 42.](#page-46-0)

## <span id="page-46-0"></span>Table 11: Y-Cable Settings in the CTP Menu

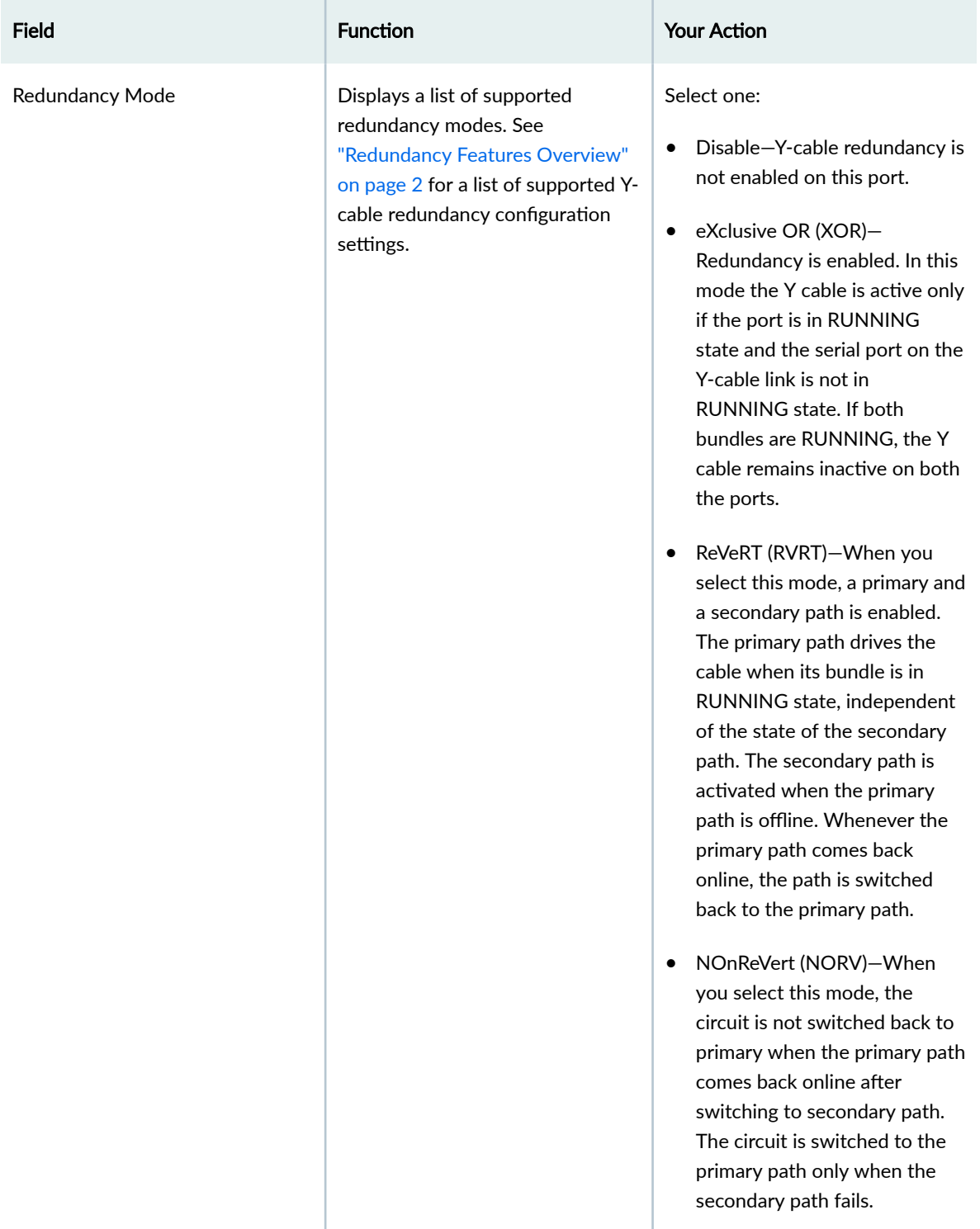

### **43**

## Table 11: Y-Cable Settings in the CTP Menu *(Continued)*

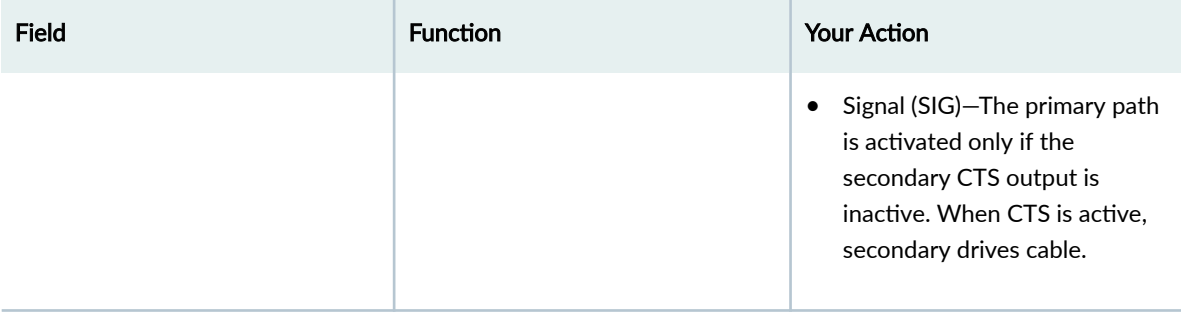

## Table 11: Y-Cable Settings in the CTP Menu *(Continued)*

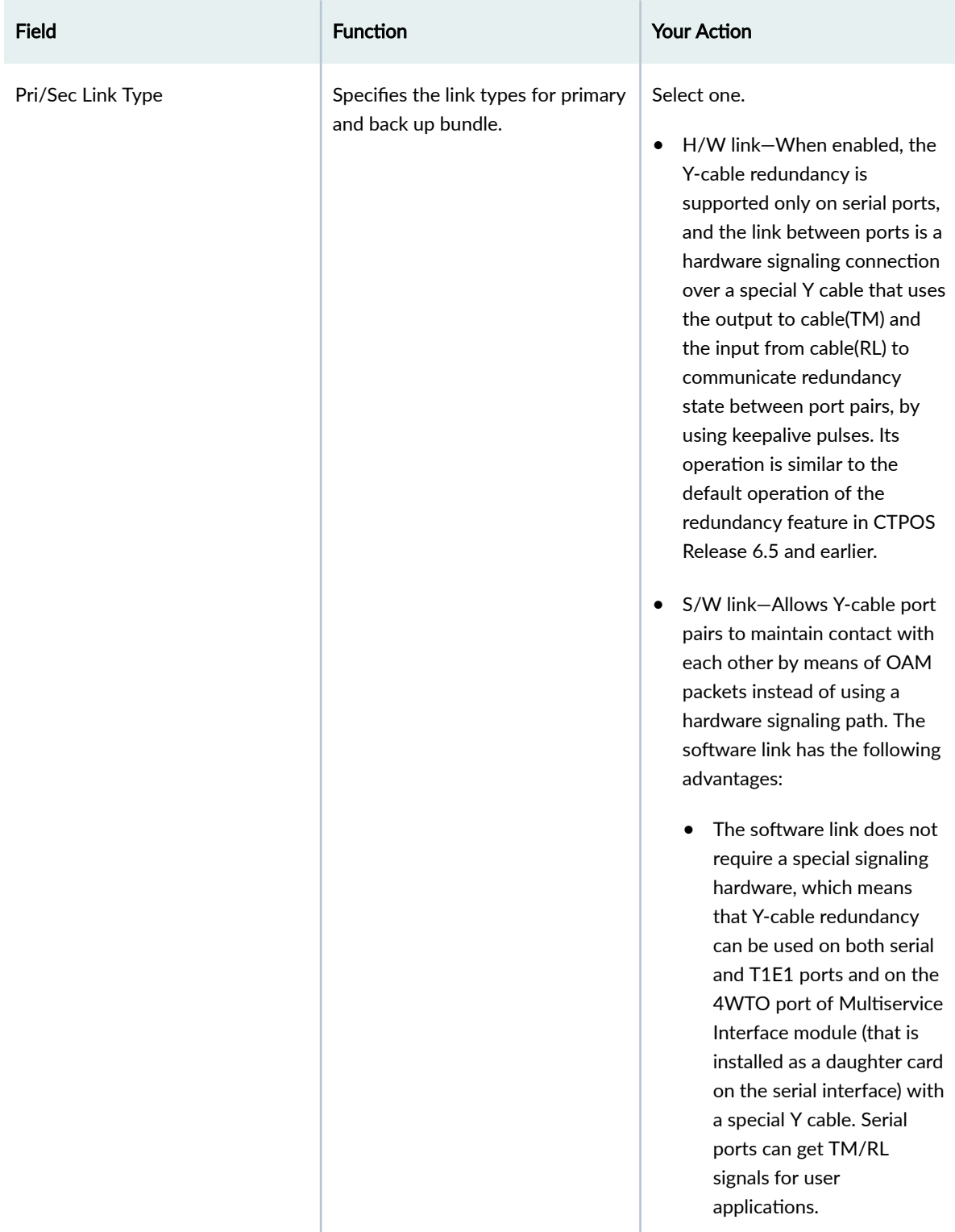

## Table 11: Y-Cable Settings in the CTP Menu *(Continued)*

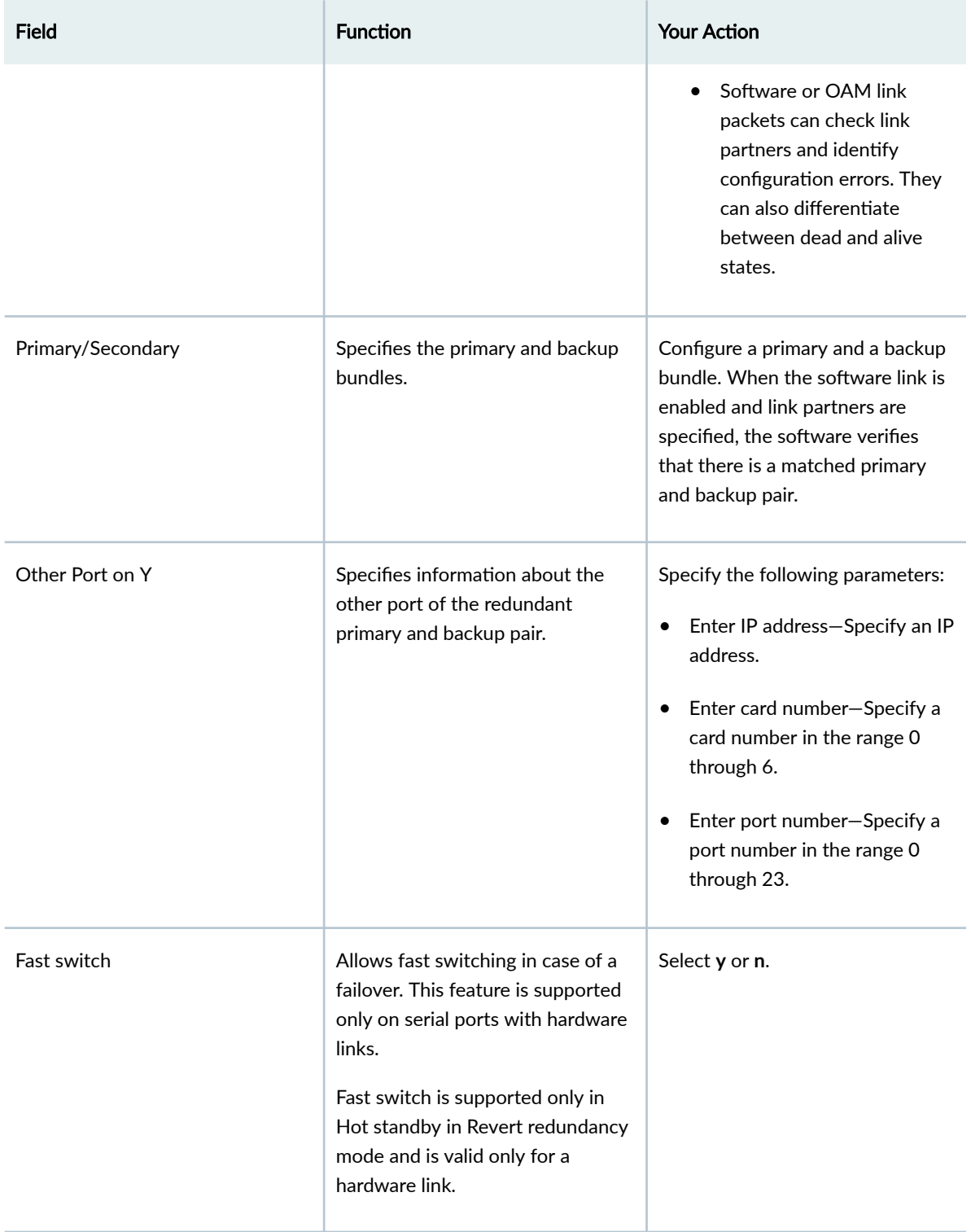

<span id="page-50-0"></span>[Bundle Failover Between CTP Devices at Both the Local and Remote Site Overview](#page-14-0) **| 10**

# **Configuring Bundle Failover Between CTP Devices at Both the Local and Remote Sites (CTPView)**

A CTP series device provides two types of Y-cable redundancy.

- Redundancy by using a hardware link that uses a special Y cable—A hardware link requires a special Y cable that connects the CTP devices and is supported only on serial ports. The functioning of a hardware link is similar to the default operation of the redundancy feature in CTPOS Release 6.5 and earlier. A hardware link is supported only on serial ports.
- Redundancy by using a software link that does not depend on a signaling hardware like the Y cable— A software link does not require a special signaling hardware. Y-cable port pairs can maintain contact with each other by means of OAM packets instead of a hardware signaling path. Because of this, Ycable redundancy is supported on both serial and T1E1 ports and on the 4WTO port of Multiservice Interface module (that is installed as a daughter card on the serial interface) with a special Y cable. Redundancy by means of a software link is supported on both serial and  $T1/E1$  ports and on the 4WTO port of Multiservice Interface module (that is installed as a daughter card on the serial interface) on CTP150 and CTP2000 devices.

To set up Y-cable redundancy at both the local and remote sites, you configure two bundles—a primary bundle and a backup bundle. Each bundle follows a different path between the two sites, as shown in Figure 5 on page 46.

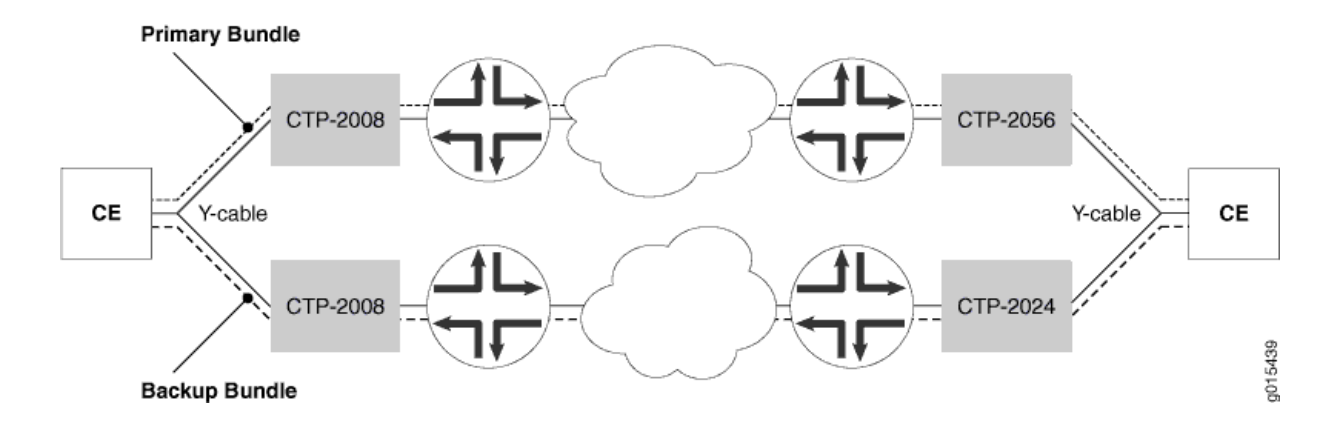

#### **Figure 5: Y-Cable Redundancy at Both the Local and Remote Sites**

When you configure Y-cable redundancy that uses a hardware link, you can use different redundant port numbers if the devices are using the same port on the 100-pin connector. For example, a Y cable 100 pin connector could be attached to ports 0-3 on the primary CTP device, with the second connector attached to ports 8-11 on the backup CTP device. The redundant ports would be P0/P8, P1/P9, P2/ P10, and P3/P11 on the primary CTP and backup CTP devices, respectively.

Redundancy is not supported on Y cable between CTPOS releases 6.2 and earlier. Whether the Y-cable configuration is both-ended or single-ended, the primary and backup bundles on the Y cable must either be 6.1 or below, or 6.2 and later. After a switchover from primary to backup, if the primary circuit comes up later, it will revert to the primary circuit automatically.

### Before you begin:

- Log in to the CTPView software at least at the Net Admin level.
- Connect the CTPView server to the CTP device for which you want to configure bundles.
- Disable the bundle before you modify the bundle options.

To configure primary and backup CTP bundles for Y-cable redundancy by using CTPView:

- 1. In the side pane, select **Bundle** > Configuration.
- 2. Run your mouse over the Display and Select an Existing Bundle bar.
- 3. In the table of bundles, select the bundle that you want to modify.
- 4. Under **Port Options**, place a check mark in the **Advanced Options Show** check box to display advanced parameters, and configure the parameters described in [Table 12 on page 48.](#page-52-0)
- 5. Click **Click to Submit Bundle AND Port Changes**.

## <span id="page-52-0"></span>Table 12: Y-Cable Settings in CTPView

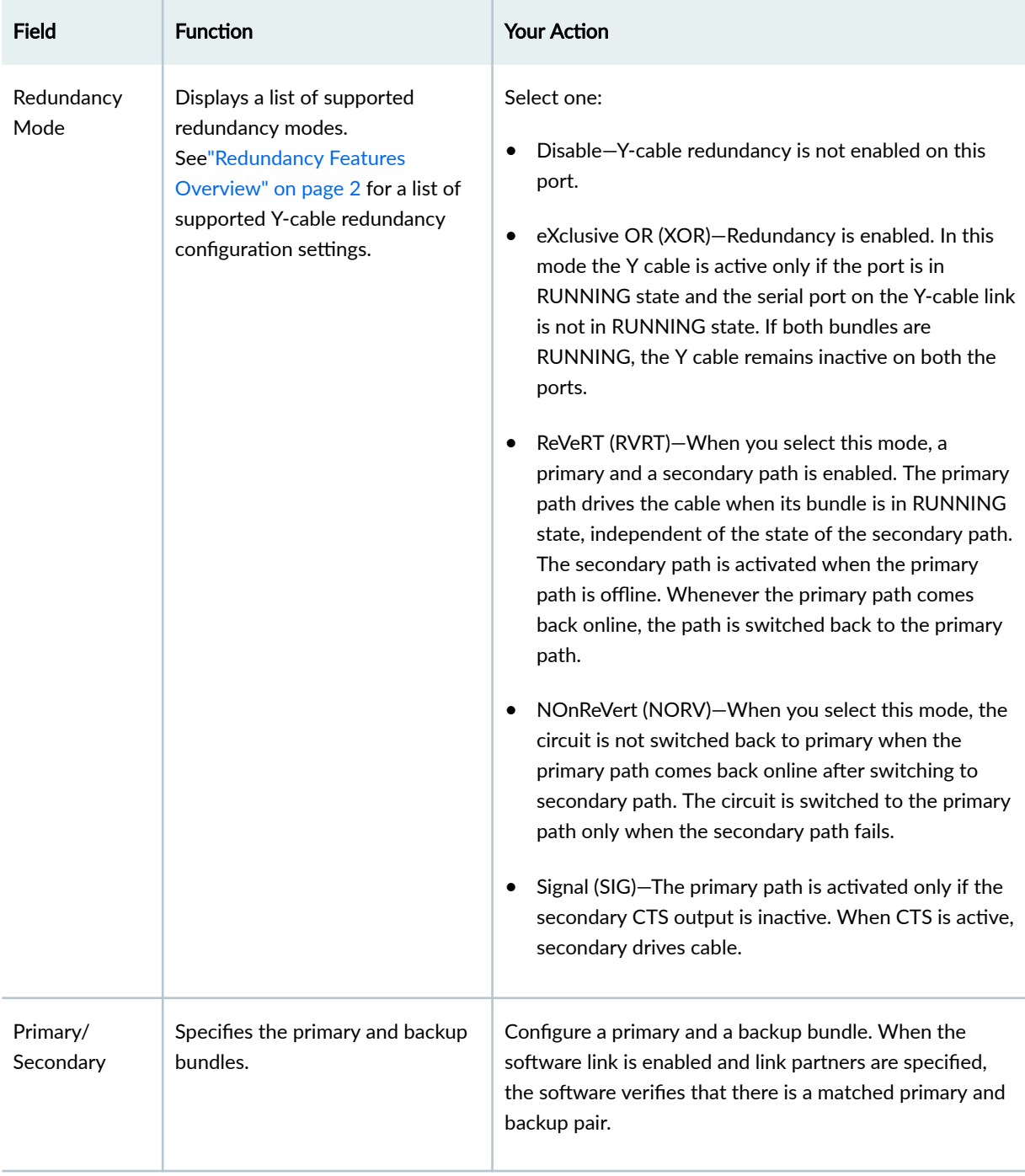

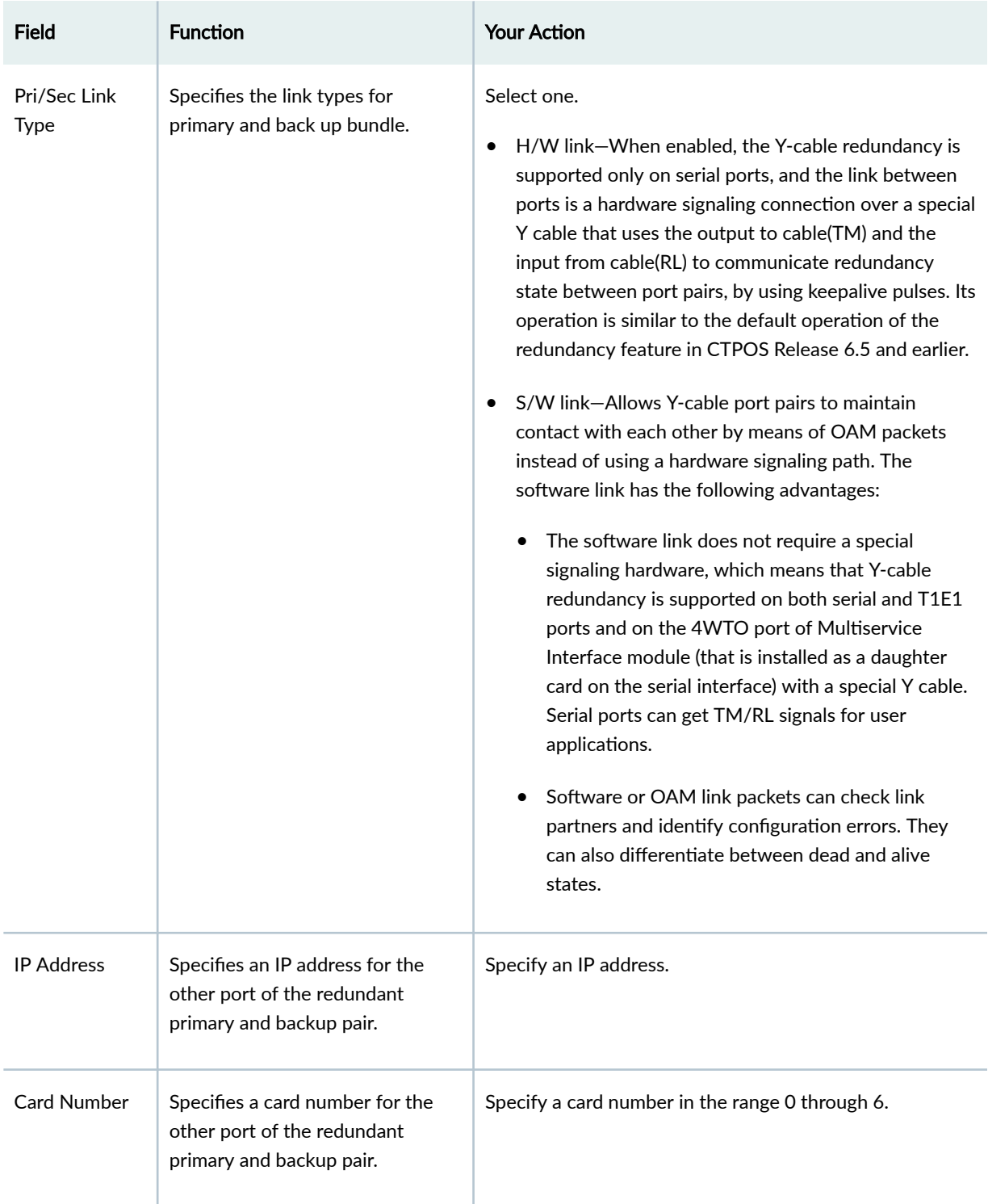

## Table 12: Y-Cable Settings in CTPView (Continued)

| Field       | <b>Function</b>                                                                                                    | <b>Your Action</b>                               |
|-------------|----------------------------------------------------------------------------------------------------|--------------------------------------------------|
| Port Number | Specifies a port number for the<br>other port of the redundant<br>primary and backup pair.                                                                                                    | Specify a port number in the range 0 through 23. |
| Fast switch | Allows fast switching in case of a<br>failover. This feature is supported<br>only on serial ports with hardware<br>links.<br>Fast switch is supported only in<br>Hot standby in Revert redundancy<br>mode and is valid only for a<br>hardware link. | Select <b>ENABLED</b> or <b>DISABLED</b> .       |

<span id="page-54-0"></span>Table 12: Y-Cable Settings in CTPView *(Continued)* 

### RELATED DOCUMENTATION

[Bundle Failover Between CTP Devices at Both the Local and Remote Site Overview](#page-14-0) **| 10**

## **Configuring Packet Redundancy for Circuits (CTP Menu)**

The packet protector feature transmits one-for-one duplicate packets into the IP network, which enables a possible recovery scenario in the event of lost IP packets caused by transmission errors.

You can configure this feature on CTP and VComp bundles.

Before you begin:

• Disable the bundle before you modify the bundle options.

To configure redundancy using the CTP Menu:

- 1. From the Main Menu, select 1) Bundle Operations.
- 2. Select the type of bundle that you want to configure.
- 3. Select a bundle from the list.

If you select an active bundle, you are prompted to disable the bundle before configuring it.

4. Select 2) Config.

- 5. Select 10) Advanced Options.
- 6. Configure option 9) Packet Protector(tm) as described in [Table 13 on page 52](#page-56-0).

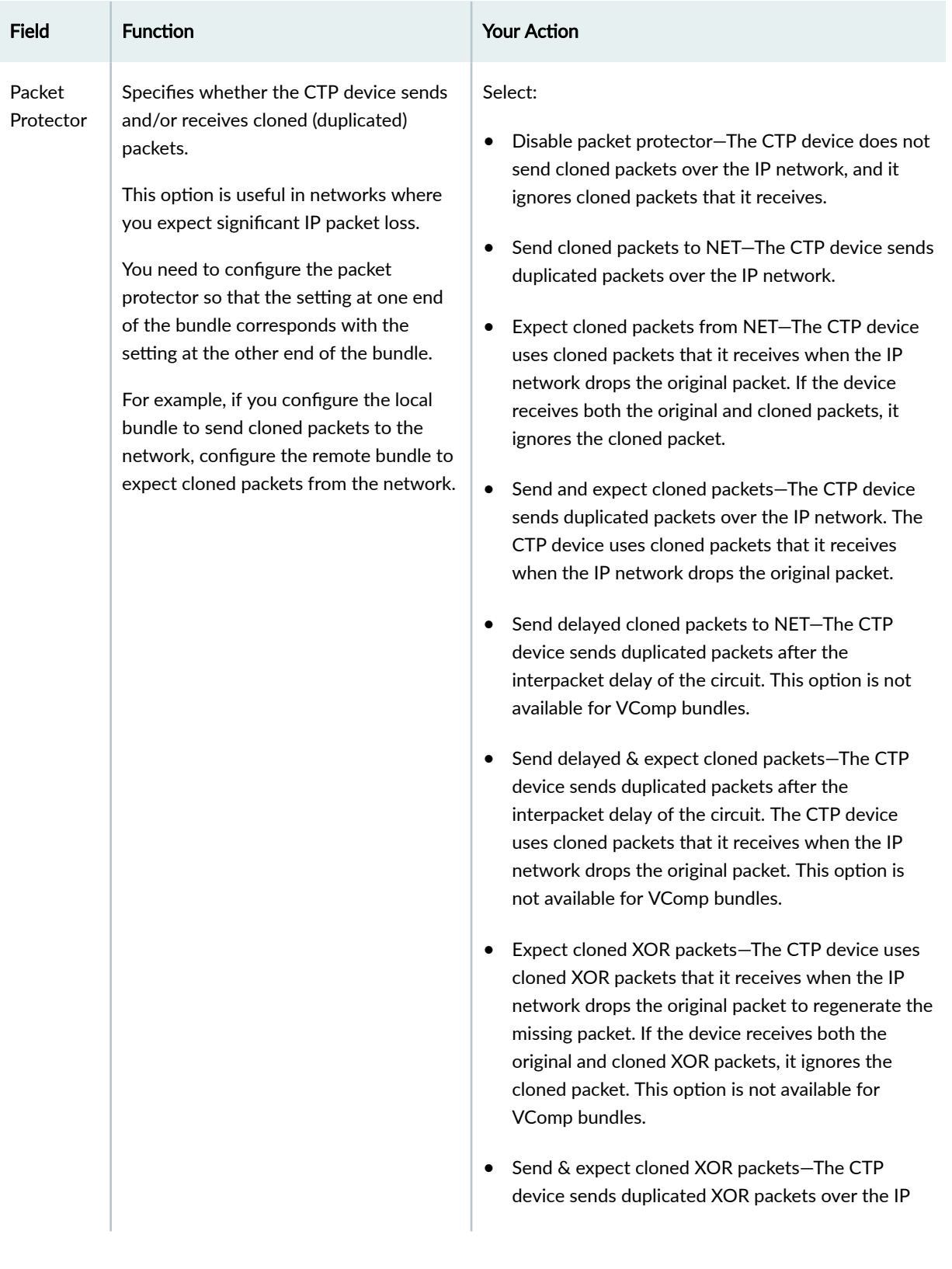

## <span id="page-56-0"></span>Table 13: Packet Redundancy Parameter Settings in the CTP Menu

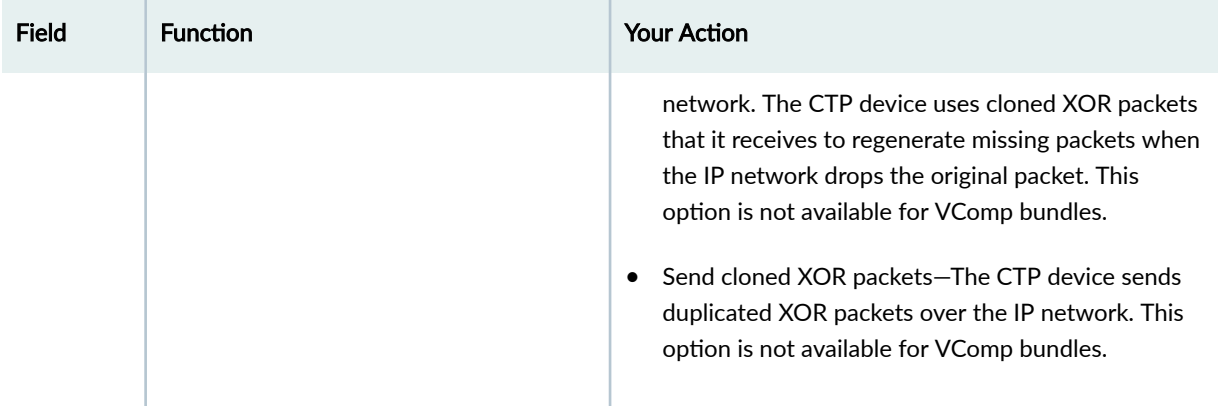

#### <span id="page-57-0"></span>Table 13: Packet Redundancy Parameter Settings in the CTP Menu *(Continued)*

### RELATED DOCUMENTATION

[Packet Redundancy Overview](#page-16-0) **| 12**

## **Configuring Packet Redundancy for Circuits (CTPView)**

The packet protector feature transmits one-for-one duplicate packets into the IP network, which enables a possible recovery scenario in the event of lost IP packets caused by transmission errors.

You can configure this feature on CTP and VComp bundles.

Before you begin:

- Log in to the CTPView software at least at the Net\_Admin level.
- Connect the CTPView server to the CTP device for which you want to configure this feature.

To configure packet redundancy using CTPView:

- 1. In the side pane, select Bundle > Configuration.
- 2. Run your mouse over the Display and Select an Existing Bundle bar.
- 3. In the table of bundles, select the bundle that you want to modify.
- 4. Under Bundle Options, place a check mark in the Advanced Options show check box to display advanced parameters, and configure the parameters described in [Table 14 on page 54.](#page-58-0)
- 5. Click **Click to Submit Bundle AND Port Changes**.

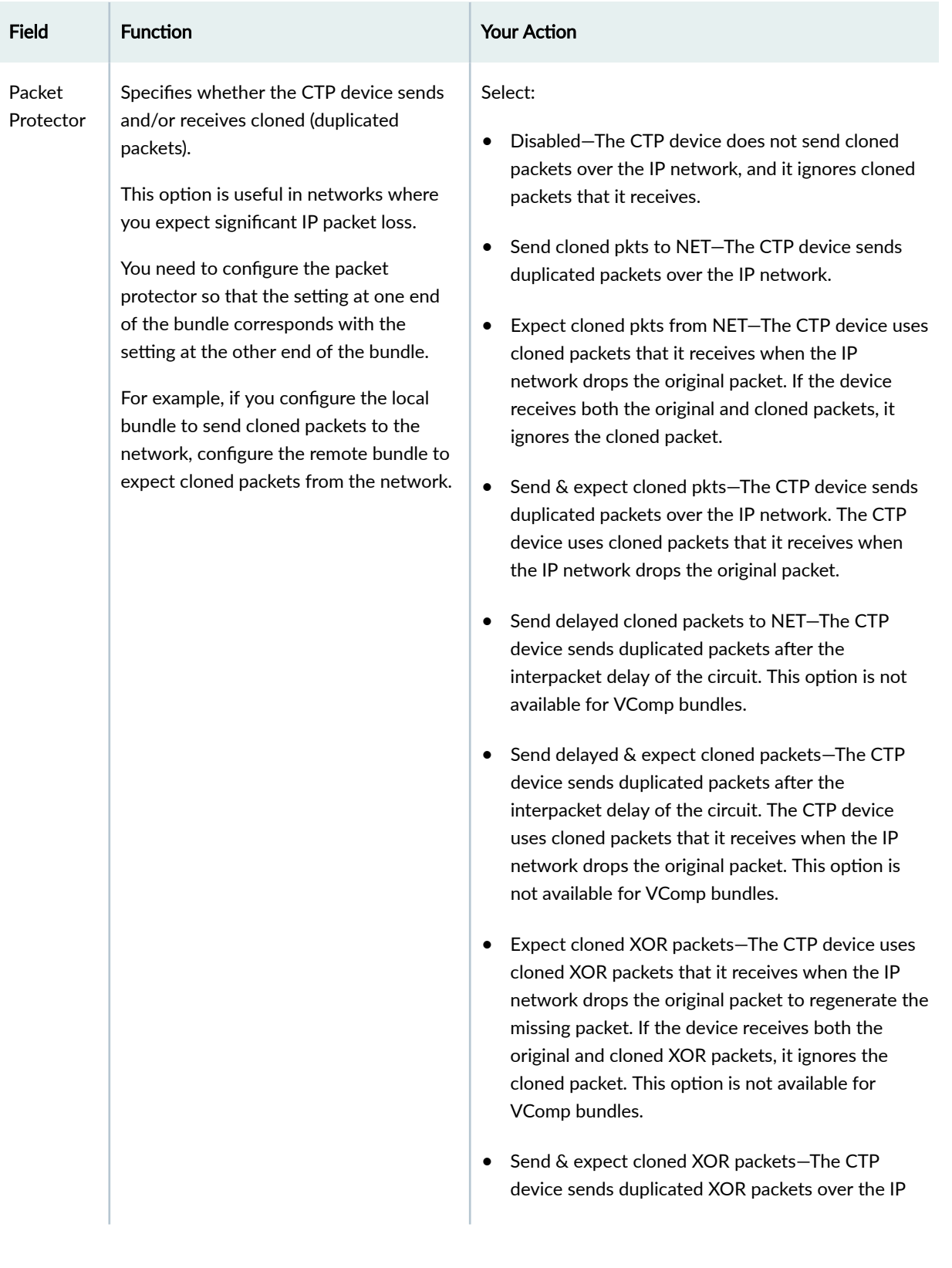

## <span id="page-58-0"></span>Table 14: Packet Redundancy Parameter Settings in CTPView

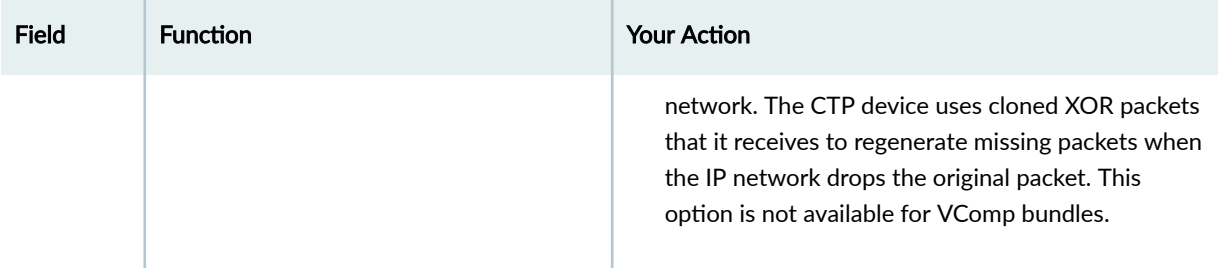

#### <span id="page-59-0"></span>**Table 14: Packet Redundancy Parameter Settings in CTPView** *(Continued)*

### RELATED DOCUMENTATION

[Packet Redundancy Overview](#page-16-0) **| 12**

## **Configuring LOS Detection on CTP and SAToP Bundles (CTP Menu)**

Starting with CTPOS Release 7.2R1, CTP devices support the detection of a loss of signal, which denotes a physical link problem. The following conditions are supported:

- In a serial both-ended Y-cable redundancy configuration (hardware-based redundancy or softwarebased Y cable link protocol), removal of Y cable leg from the CTP port of the online bundle must be able to force a switch to the standby bundle.
- In a T1/E1 both-ended Y cable configuration (hardware-based redundancy or software-based Y cable link protocol), removal of Y cable leg from the CTP port of the online bundle must be able to force a switch to the standby bundle.

A CTP series device provides two types of Y-cable redundancy.

- Redundancy by using a hardware link that uses a special Y cable
- Redundancy by using a software link that does not depend on a signaling hardware like the Y cable

Before you begin:

• Disable the bundle before you modify the bundle options.

The CTP devices support a both-ended redundancy mechanism, in which two identical CTP circuit bundles are combined using Y cables at each end, enabling one bundle to act as a backup for the other. One of the bundles is in use (online), while the other is in the standby state (offline). Only the online bundle is allowed to drive the Y cable towards the user equipment, while the offline bundle is tristate. A communications channel (such as redundancy by using a hardware link that uses a special Y cable or redundancy based on a software link that does not depend on a signaling hardware like the Y cable)

between ports at each end determines which of the two ports on the Y cable is currently online. When one bundle fails, the failed bundle transitions to the offline and places the other bundle in the online state.

To configure the capability to detect LOS alarms in a Y-cable redundancy configuration for CTP and SAToP bundles by using the CTP Menu:

- 1. From the Main Menu, select 1) Bundle Operations.
- 2. Select **1) CTP**.
- 3. Select a bundle from the list.

If you select an active bundle, you are prompted to disable the bundle before configuring it.

- 4. Select 3) Port Config.
- 5. Select 4) Advanced Options to configure advanced attributed for the CTP bundle.
- 6. Select 20) LOS checking (T1E1 only) to configure the functionality to detect LOS for the T1E! interfaces in a CTP bundle or SAToP bundle.
- 7. Follow the onscreen instructions and configure the options as described Table 15 on page 56.

### Table 15: LOS Settings in the CTP Menu

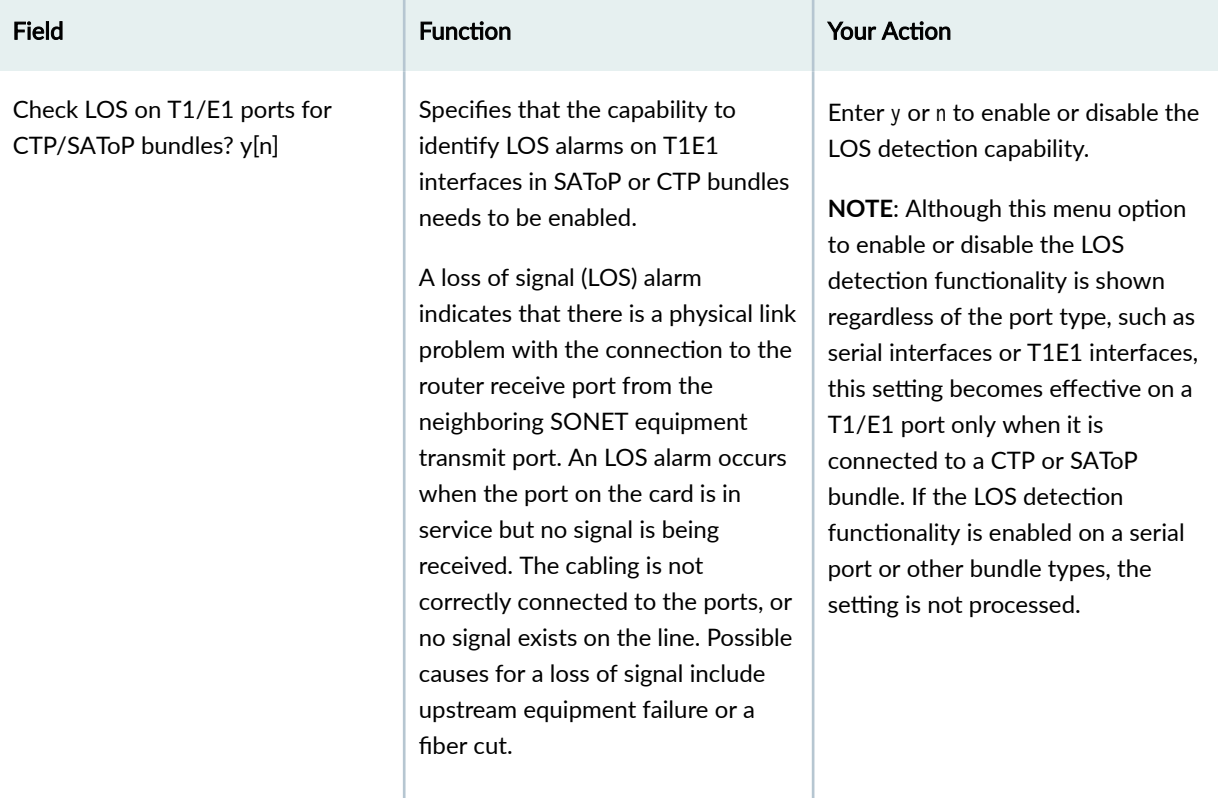

<span id="page-61-0"></span>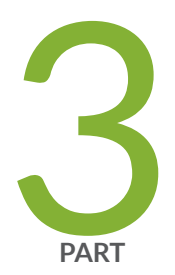

# Administration

Checking AutoSwitch Connections for Bundles | [58](#page-62-0)

# <span id="page-62-0"></span>**Checking AutoSwitch Connections for Bundles**

#### **IN THIS CHAPTER**

Verifying Primary and Secondary AutoSwitch Connections for Bundles (CTPView) | 58

# **Verifying Primary and Secondary AutoSwitch Connections for Bundles (CTPView)**

Before you begin:

- Log in to the CTPView software at least at the Net\_Admin level.
- Connect the CTPView server to the CTP device on which you want to use this feature.

You can test the connection between a CTP device running AutoSwitch and its primary and secondary circuits.

To test connections to primary and secondary circuits using CTPView:

- 1. In the side pane, select System > Configuration.
- 2. Click **AutoSwitch**.
- 3. Under Connection Check, you have the option of verifying all connections or verifying specific connections.
	- To verify all connections, under **Connection Check**, click **ALL**.
	- To verify connections for a specific primary or secondary circuit, click Test under the Primary Host and **Secondary Host** columns.

During the test, the buttons turn blue and display **Testing**. The results of the test are displayed inside the buttons, and the background color around the buttons either turns green for success or red for failure.

## RELATED DOCUMENTATION

[Bundle Failover Between CTP Devices at Alternate Sites Overview](#page-10-0) **| 6**

Configuring Bundle Failover Between CTP Devices at Alternate Sites (CTPView) | 25

<span id="page-64-0"></span>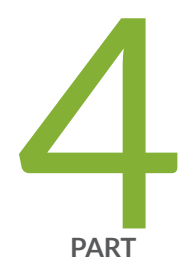

# Troubleshooting

[Knowledge Base](#page-65-0) | [61](#page-65-0)

<span id="page-65-0"></span>CHAPTER 4

# **Knowledge Base**